# **AVR068: STK500 Communication Protocol**

# **Features**

- Interfaces both STK500 and AVRISP
- Supports STK500 FW 2.XX

# 1 Introduction

This document describes the 2.0 version of the communication protocol between the Atmel STK500 and the PC controlling the STK500. The firmware is distributed with AVR Studio 4.11 build 401 or later.

The definition of all commands, responses, parameters and other defined values can be found in the file "command.h". This file can be downloaded from the Atmel web site.

Most device specific values can be found in the xml files for each part. The xml files are distributed with AvrStudio 4.11 or later. Download the latest AVR Studio 4.x from the Atmel web site, http://www.atmel.com/products/AVR/. The xml file format is described in section 6. For values not present in the XML file, please refer to the device datasheet.

This document mainly refers to STK500, but mostly everything also applies to the AVRISP. In the few cases where the behavior is different between STK500 and AVRISP, it will be noted.

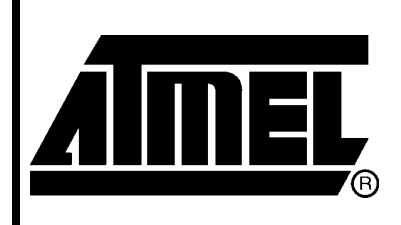

8-bit **AVR Microcontrollers** 

# **Application Note**

Rev. 2591C-AVR-06/06

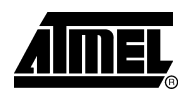

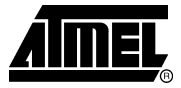

# 2 Communication interface

The communication between the STK500 and the PC is done over RS232 (PC COM port). The STK500 uses: 115.2kbps, 8 data bits, 1stop bits, no parity. The PC should be set up similarly for the communication to work.

# **3 Message Format**

All commands and responses share a common message format:

Figure 3-1. Message format.

| <b>MESSAGE START</b>   |
|------------------------|
| <b>SEQUENCE NUMBER</b> |
| MESSAGE SIZE           |
| <b>TOKEN</b>           |
| <b>MESSAGE BODY</b>    |
| CHECKSUM               |
|                        |

Table 3-1. Common message format fields

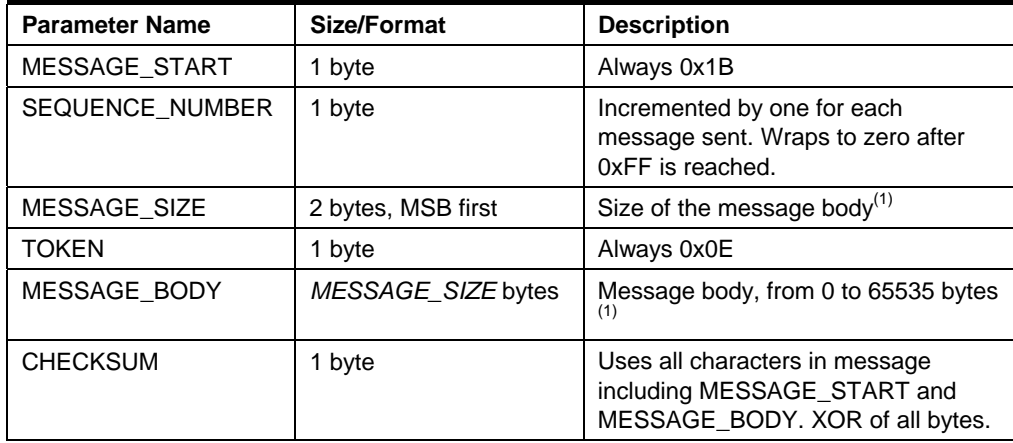

Note: 1. The current STK500 firmware can only handle messages with a message body of maximum of 275 bytes.

The host (PC) sends commands, the STK500 responds with answers.

One command will result in one answer. STK500 cannot send a message to the host that is not an answer to a received command.

The sequence number for an answer is always the same as for the corresponding command.

# **4 Protocol Layer State Table**

This section describes the state machine in the PC software that handles incoming packets from the STK500. When an incoming packet is expected, the state machine is initialized to the Start state.

The table describes all states, events and conditions for the handling of incoming data.

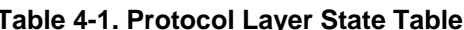

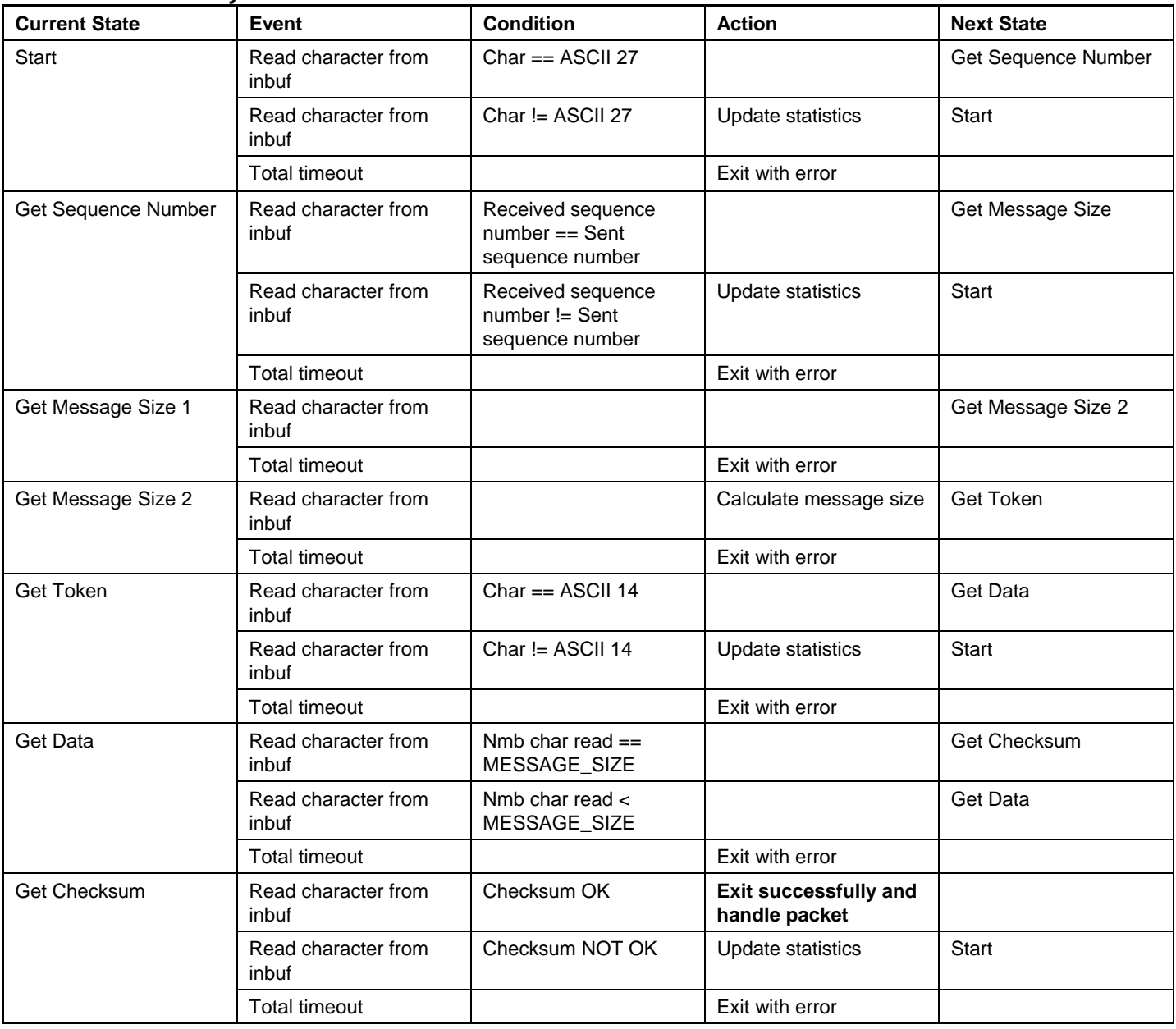

The state machine on the STK500 side, which receives incoming packets from the PC, is similar apart from that there is no total timeout in the reception.

The total timeout period is from a command is sent to the answer must be completely received. The total timeout period is 200 ms for the CMD\_SIGN\_ON command, 5 seconds for the CMD\_READ/PROGRAM\_FLASH/EEPROM commands, and 1 second for all other commands.

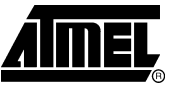

# 5 Commands

STK500 commands are sent in the MESSAGE\_BODY part of a message (see chapter 2). This section describes all commands that can be entered to the STK500, and all the possible responses that each command can give back to the host.

In general, all programming modes use the same protocol commands, but various parameters are sent with the different programming modes in order to avoid unnecessary overhead in the protocol layer.

For all commands, the STK500 will return an answer with an answer ID that is equal to the command ID. The first byte in a command is always the command ID, the first byte in an answer is always the answer ID.

# **5.1 General Commands**

These commands are not related to a specific programming mode.

# 5.1.1 CMD\_SIGN\_ON

This command returns a unique signature string for the STK500/AVRISP with this implementation of the protocol. The signature is "STK500\_2" or "AVRISP\_2".

Table 5-1. Command format

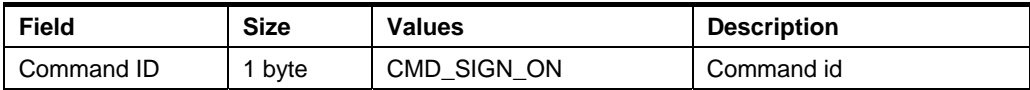

#### Table 5-2. Answer format if target is an STK500

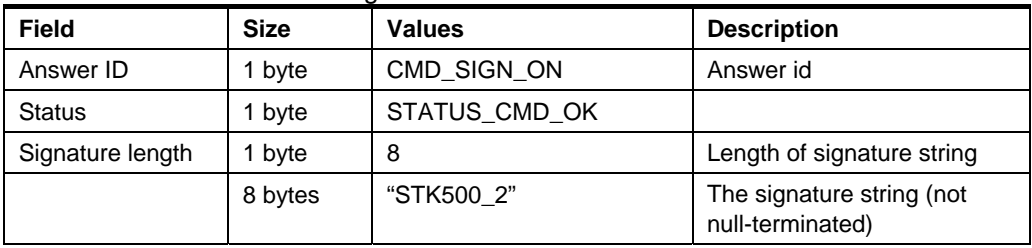

# Table 5-3. Answer format if target is an AVRISP

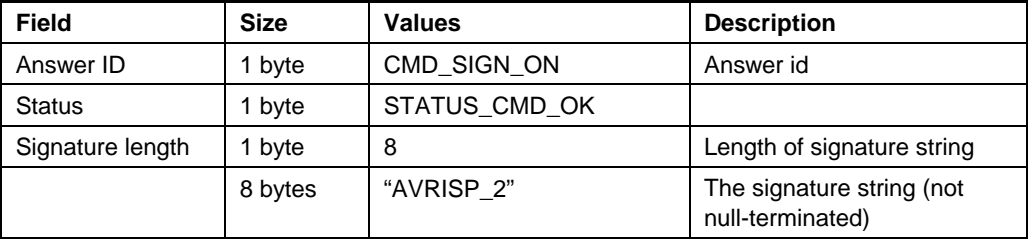

 $\overline{\mathbf{A}}$ 

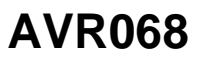

# 5.1.2 CMD SET PARAMETER

The host can set a multitude of parameters in the STK500. See 5.7 Parameters for a description of each parameter. All parameters are one-byte values.

# Table 5-4. Command format

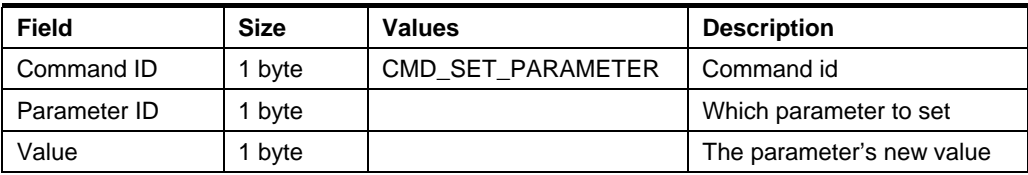

# Table 5-5. Answer format

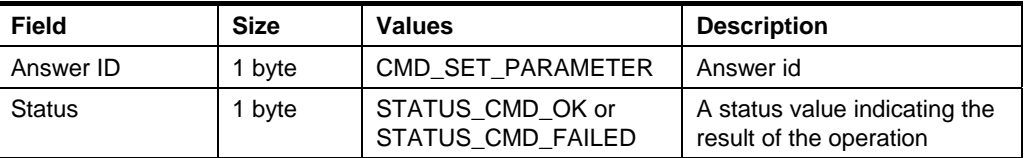

# 5.1.3 CMD\_GET\_PARAMETER

The host can also read different parameters from the STK500.

# Table 5-6. Command format

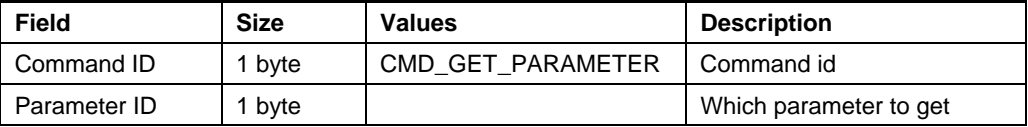

# Table 5-7. Answer format if command succeeded

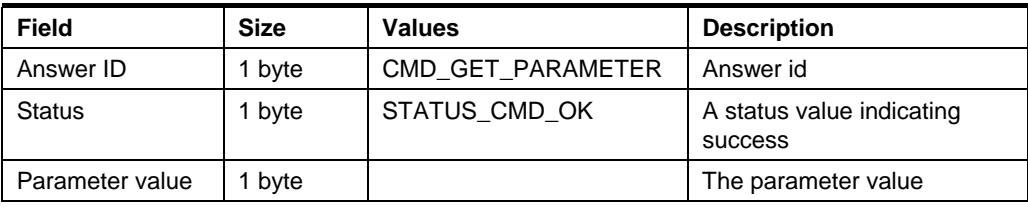

# Table 5-8. Answer format if command fails

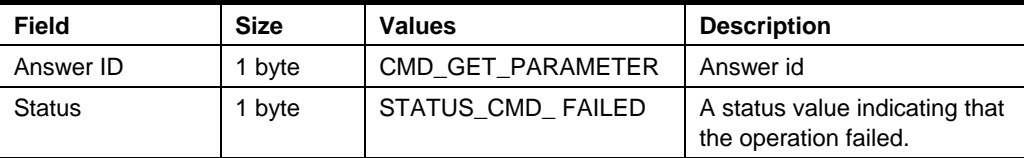

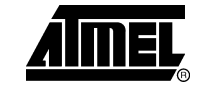

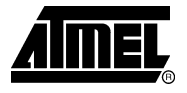

#### 5.1.4 CMD\_OSCCAL

This command performs a calibration sequence as described in application note AVR053.

Table 5-9. Command format

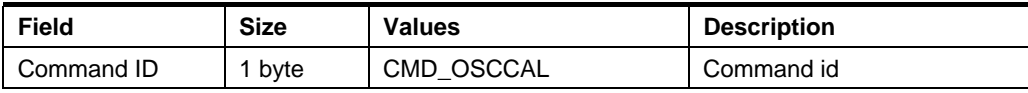

# Table 5-10. Answer format

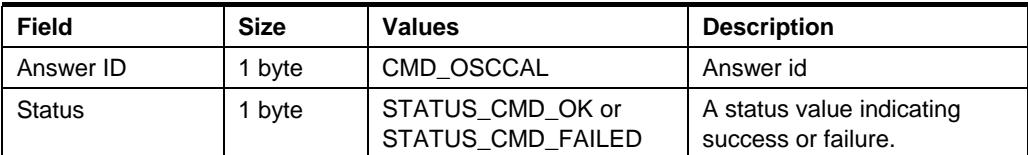

#### 5.1.5 CMD\_LOAD\_ADDRESS

This command will load an address into the STK500. The next Program Flash, Read Flash, Program EEPROM or Read EEPROM command will operate from the address set with this command. The command is used in all programming modes. All the abovementioned commands will increment an internal address counter, so this command needs only to be sent once.

#### Table 5-11. Command format

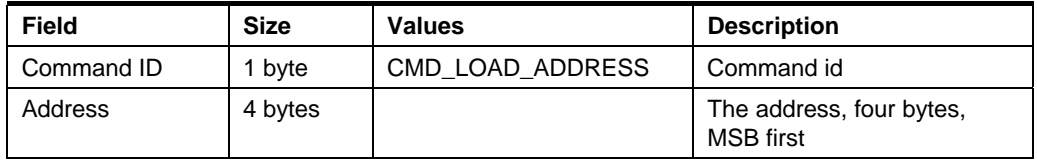

For word-addressed memories (program flash), the Address parameter is the word address.

If bit 31 is set, this indicates that the following read/write operation will be performed on a memory that is larger than 64KBytes. This is an indication to STK500 that a load extended address must be executed. See datasheet for devices with memories larger than 64KBytes.

Table 5-12. Answer format if command succeeded

| <b>Field</b> | <b>Size</b> | <b>Values</b>    | <b>Description</b>                   |
|--------------|-------------|------------------|--------------------------------------|
| Answer ID    | 1 byte      | CMD_LOAD_ADDRESS | Answer id                            |
| Status       | 1 byte      | STATUS CMD OK    | A status value indicating<br>success |

6

#### 5.1.6 CMD FIRMWARE UPGRADE

When the host is trying to connect to the programmer, it checks the firmware version. A firmware upgrade is initiated if a newer version is available on the PC.

The STK500 can "reboot" into upgrade mode by using this command. (If the PROGRAM button on STK500 is pressed while turning on power, upgrade mode is also entered.)

#### Table 5-13. Command format

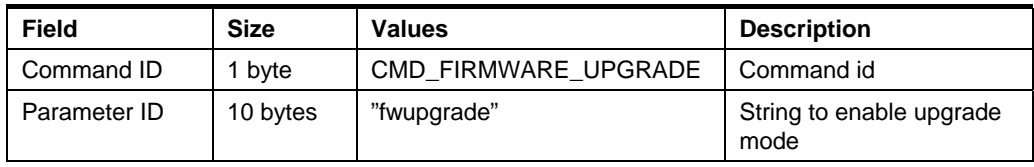

#### Table 5-14. Answer format

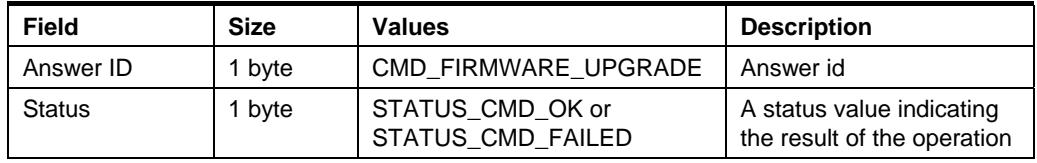

If the status returned is STATUS CMD OK, the STK500 will disconnect and enter upgrade mode.

# 5.2 ISP Programming Commands

These commands handles FLASH, EEPROM, fuse bytes, lock bits, signature and oscillator calibration programming in ISP mode.

#### 5.2.1 CMD\_ENTER\_PROGMODE\_ISP

This command will make the target device enter programming mode.

XML path: /AVRPART/ICE\_SETTINGS/STK500\_2/IspEnterProgMode/

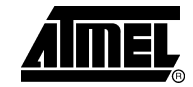

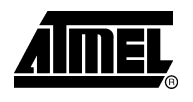

# Table 5-15. Command format

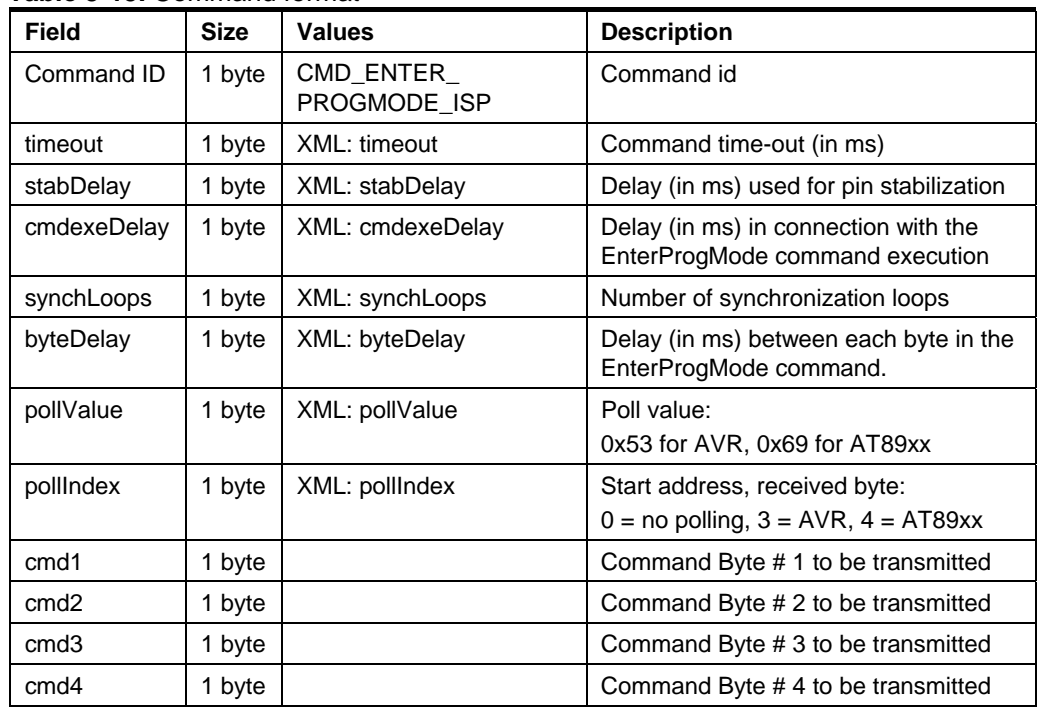

Note: The pollValue parameter indicates after which of the transmitted bytes on the SPI interface to store the return byte, as the SPI interface is implemented as a ring buffer (one byte out, one byte in).

# Table 5-16. Answer format

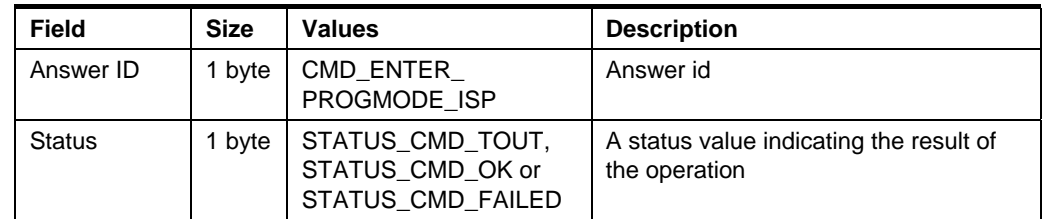

# 5.2.2 CMD\_LEAVE\_PROGMODE\_ISP

This command will make STK500 leave programming mode. The device will be put into normal operating mode.

# XML path: /AVRPART/ICE\_SETTINGS/STK500\_2/lspLeaveProgMode/

#### Table 5-17. Command format

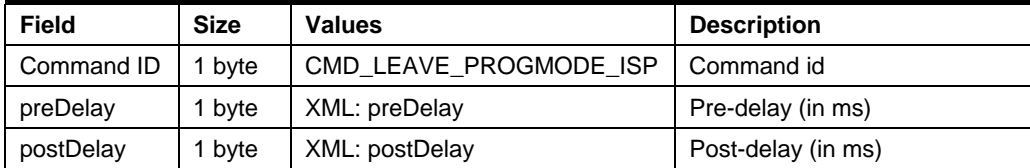

#### Table 5-18. Answer format

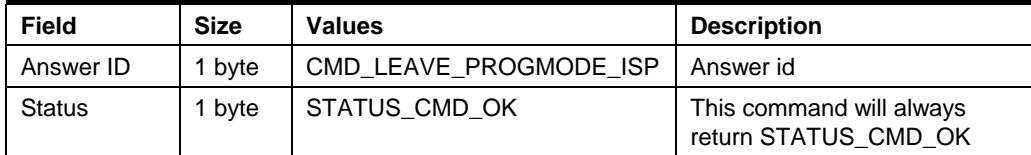

#### 5.2.3 CMD\_CHIP\_ERASE\_ISP

This command will perform a chip erase on the target device.

XML path: /AVRPART/ICE\_SETTINGS/STK500\_2/IspChipErase/

#### Table 5-19. Command format

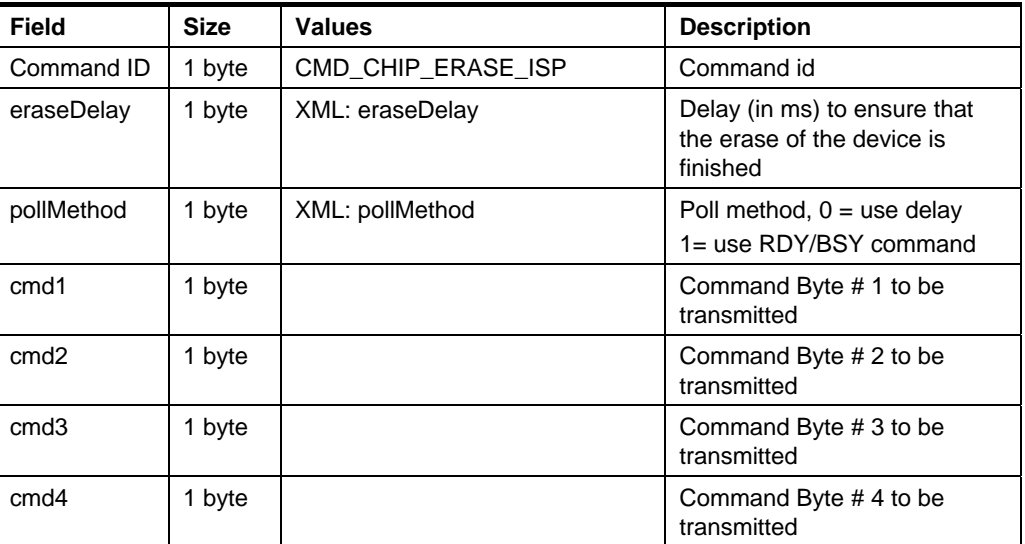

# Table 5-20. Answer format

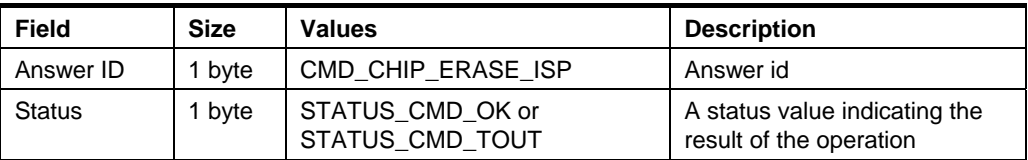

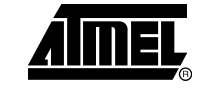

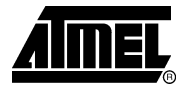

# 5.2.4 CMD\_PROGRAM\_FLASH\_ISP

This command will program data into the FLASH memory of the target device if it succeeds.

XML path: /AVRPART/ICE\_SETTINGS/STK500\_2/IspProgramFlash/

Table 5-21. Command format

| Field             | <b>Size</b> | <b>Values</b>         | <b>Description</b>                                                                       |
|-------------------|-------------|-----------------------|------------------------------------------------------------------------------------------|
| Command ID        | 1 byte      | CMD_PROGRAM_FLASH_ISP | Command id                                                                               |
| NumBytes          | 2 byte      |                       | Total number of bytes to<br>program, MSB first                                           |
| mode              | 1 byte      | XML: mode             | Mode byte (explained below)                                                              |
| delay             | 1 byte      | XML: delay            | Delay, used for different types<br>of programming termination,<br>according to mode byte |
| cmd1              | 1 byte      |                       | Command 1 (Load Page, Write<br>Program Memory)                                           |
| cmd <sub>2</sub>  | 1 byte      |                       | Command 2 (Write Program<br>Memory Page)                                                 |
| cmd3              | 1 byte      |                       | Command 3 (Read Program<br>Memory)                                                       |
| poll1             | 1 byte      | XML: pollVal1         | Poll Value #1                                                                            |
| poll <sub>2</sub> | 1 byte      | XML: pollVal2         | Poll Value #2 (not used for<br>flash programming)                                        |
| Data              | N bytes     |                       | N data                                                                                   |

#### Table 5-22. Answer format

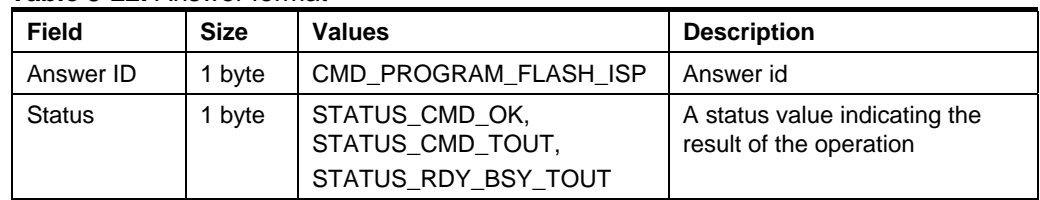

 $10$ 

#### 5.2.4.1 Mode byte description

The *mode* parameter is essential for how this command works. The bits in the mode byte have the following meanings:

Table 5-23. The bits in the mode byte

| Bit # | <b>Description</b>                         | <b>Mode</b> |
|-------|--------------------------------------------|-------------|
| 0     | Word/Page Mode ( $0 = word$ , $1 = page$ ) |             |
| 1     | Timed delay                                | Word Mode   |
| 2     | Value polling                              |             |
| 3     | RDY/BSY polling                            |             |
| 4     | Timed delay                                | Page Mode   |
| 5     | Value polling                              |             |
| 6     | RDY/BSY polling                            |             |
| 7     | Write page                                 |             |

The Word/Page Mode bit selects if the device supports page programming or not.

The command bytes are different for word and page mode. In word mode, the ISP commands Write Program Memory and Read Program Memory are used. In page mode, Load Page, Write Program Memory Page and Read Program Memory are used. The read instruction is used if Value Polling is specified in the mode bit. The Low/High byte selection bit (3<sup>rd</sup> bit in the Load Page, Write Program Memory commands) is handled by STK500, so leave this bit cleared.

According to the mode, different termination methods are selected - Timed delay, Value polling or RDY/BSY polling.

For paged operation, the Write page bit decides if a Write Program Memory Page command should be issued after the data has been loaded into the page buffer. For devices with page size bigger than what can be transferred to STK500 in one command, several CMD\_PROGRAM\_FLASH\_ISP commands must be issued. In such a case, only the last command should have the Write Page mode bit set.

Only bit 0-6 are set in the XML file, because bit 7 is not constant and must be Note: controlled by the PC software.

When value polling is used to determine when a programming operation is complete, poll1 must be supplied. This value indicates which value will be read from the device until the programmed value is read. This indicates end of programming. poll2 is used only for EEPROM programming.

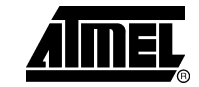

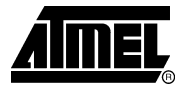

#### 5.2.5 CMD\_READ\_FLASH\_ISP

This command will read data from the FLASH memory of the target device if it succeeds.

# XML path: /AVRPART/ICE\_SETTINGS/STK500\_2/IspReadFlash/

#### Table 5-24. Command format

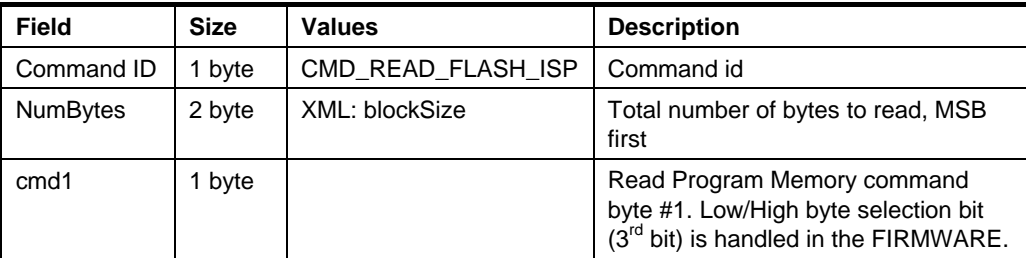

#### Table 5-25. Answer format if the command is executed

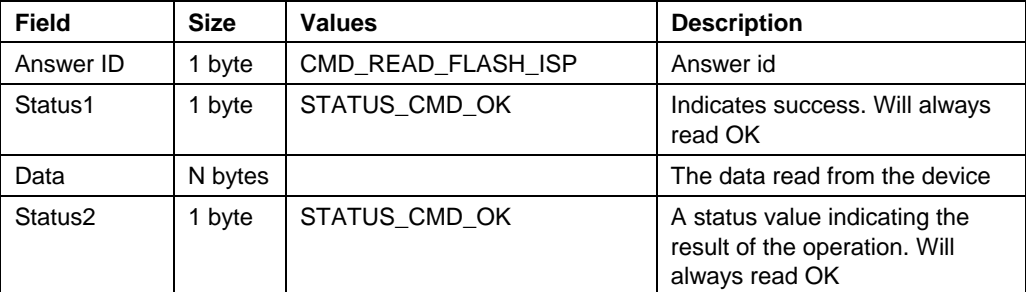

#### Table 5-26. Answer format if the command was not executed

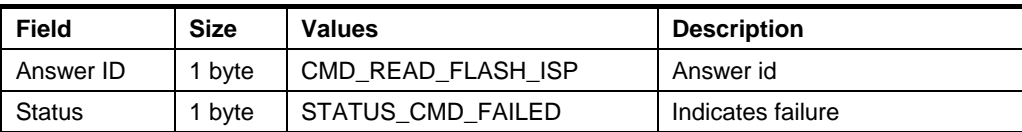

## 5.2.6 CMD\_PROGRAM\_EEPROM\_ISP

See the CMD\_PROGRAM\_FLASH\_ISP command.

#### 5.2.7 CMD\_READ\_EEPROM\_ISP

See the CMD\_READ\_FLASH\_ISP command.

# 5.2.8 CMD PROGRAM FUSE ISP

This command programs the fuses of the target device.

# Table 5-27. Command format

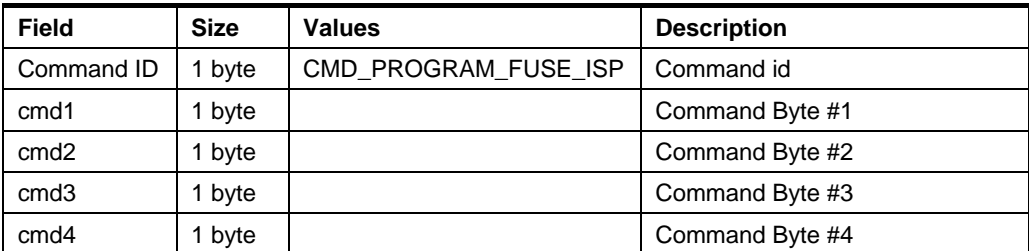

cmd1, cmd2, cmd3 and cmd4 are the four bytes of the low-level program fuse ISP Note: command

# Table 5-28. Answer format

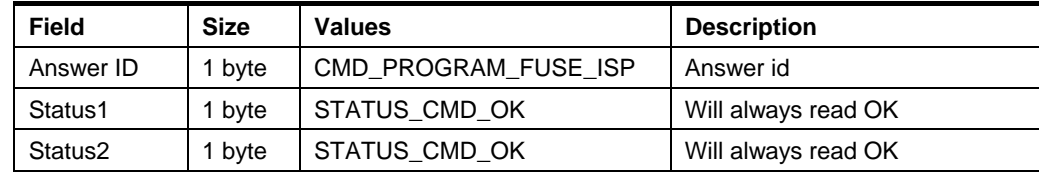

# 5.2.9 CMD READ FUSE ISP

This command reads the fuses of the target device.

## Table 5-29. Command format

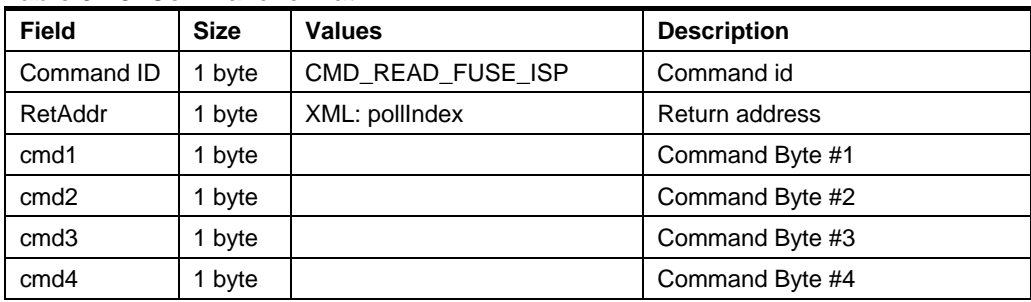

RetAddr indicates after which of the transmitted bytes on the SPI interface to store Note: the return byte, as the SPI interface is implemented as a ring buffer (one byte out, one byte in)

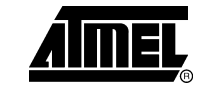

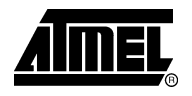

#### Table 5-30. Answer format

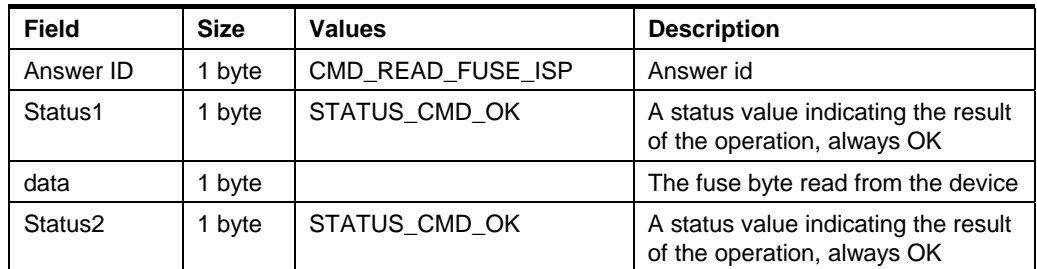

#### 5.2.10 CMD\_PROGRAM\_LOCK\_ISP

See CMD PROGRAM FUSE. This command is basically the same as the program fuse command, only that ISP commands for programming the lock byte must be supplied.

#### 5.2.11 CMD\_READ\_LOCK\_ISP

See CMD READ FUSE. This command is basically the same as the read fuse command, only that ISP commands for reading the lock byte must be supplied.

#### 5.2.12 CMD READ SIGNATURE ISP

See CMD\_READ\_FUSE. This command is basically the same as the read fuse command, only that ISP commands for reading one of the signature bytes must be supplied.

#### 5.2.13 CMD\_READ\_OSCCAL\_ISP

See CMD READ FUSE. This command is basically the same as the read fuse command, only that ISP commands for reading the OSCCAL byte must be supplied.

#### 5.2.14 CMD\_SPI\_MULTI

This is a generic command that can be used to execute any of the ISP commands. The command writes a number of bytes to the SPI bus, and returns a number of bytes.

### Table 5-31. Command format

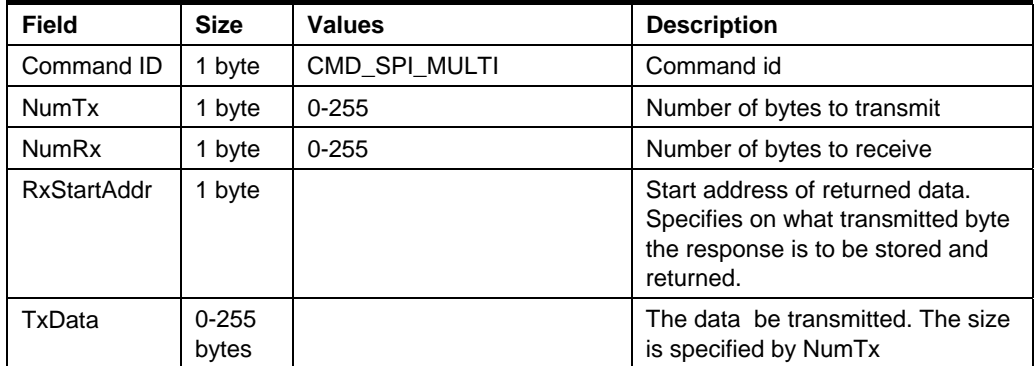

If the number of bytes to receive is greater than number of bytes to transmit, then the firmware will pad with the necessary 0x00 bytes. This is in order to save timeconsuming transfer from PC to the programmer.

AVR068

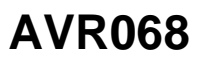

#### Table 5-32. Answer format

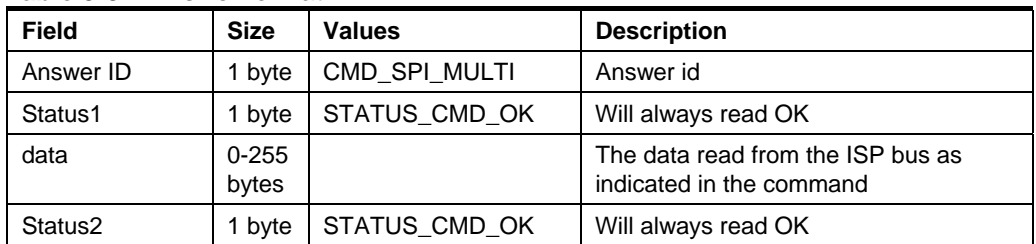

# 5.3 Parallel Programming Mode Commands

# 5.3.1 CMD\_ENTER\_PROGMODE\_PP

This command will make the target device enter programming mode if it succeeds.

XML PATH: /AVRPART/ICE\_SETTINGS/STK500\_2/PpEnterProgMode/

# Table 5-33. Command format

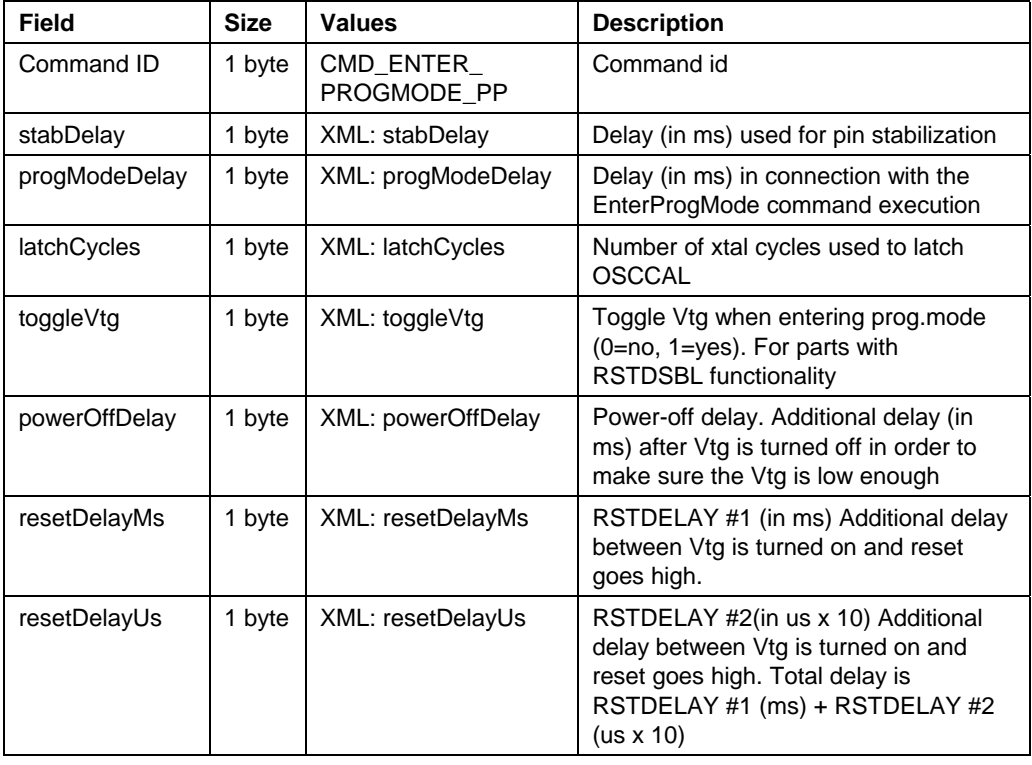

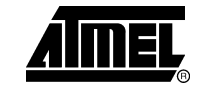

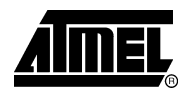

#### Table 5-34. Answer format (same for all results)

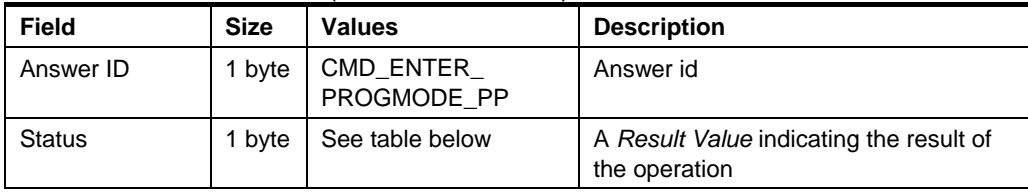

# Table 5-35. Valid Result Values for the answer to this command

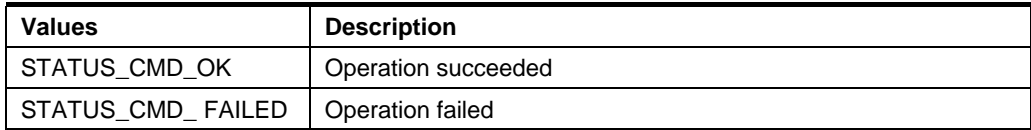

## 5.3.2 CMD\_LEAVE\_PROGMODE\_PP

This command will make the target device leave programming mode if it succeeds. XML PATH: /AVRPART/ICE\_SETTINGS/STK500\_2/PpLeaveProgMode/

## Table 5-36, Command format

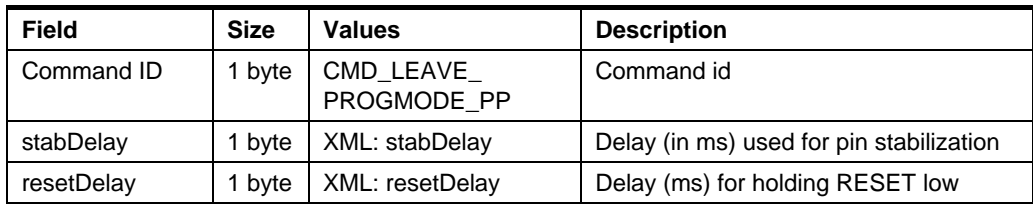

# Table 5-37. Answer format

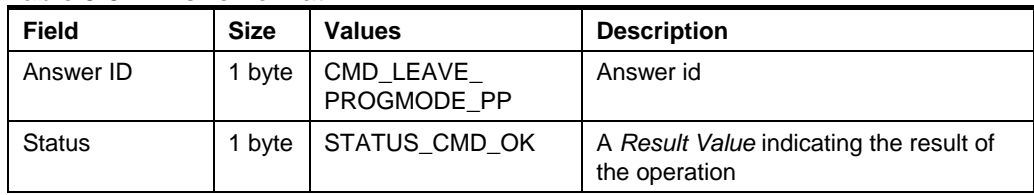

# 5.3.3 CMD\_CHIP\_ERASE\_PP

This command will perform a chip erase on the target device if it succeeds.

XML PATH: /AVRPART/ICE\_SETTINGS/STK500\_2/PpChipErase/

#### Table 5-38. Command format

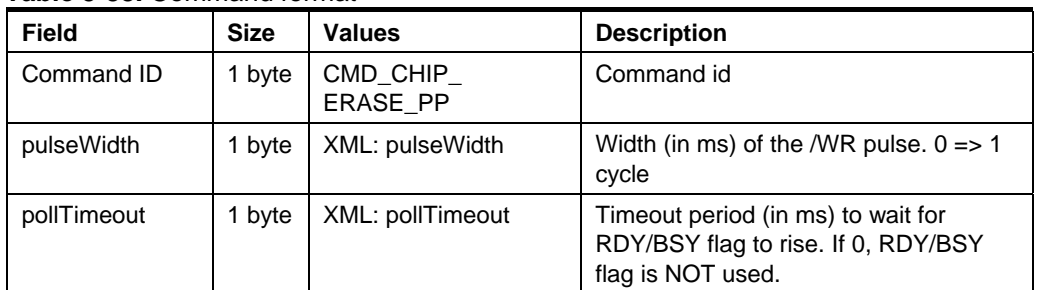

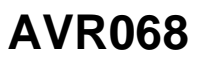

#### Table 5-39. Answer format (same for all results)

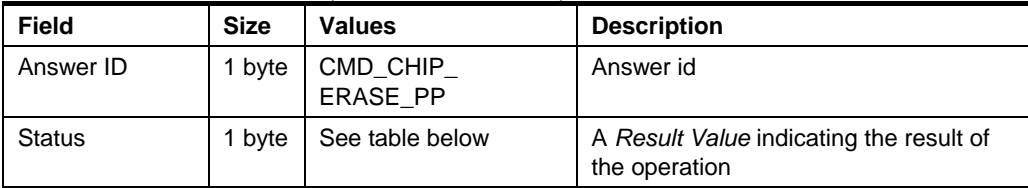

#### Table 5-40. Valid Result Values for the answer to this command

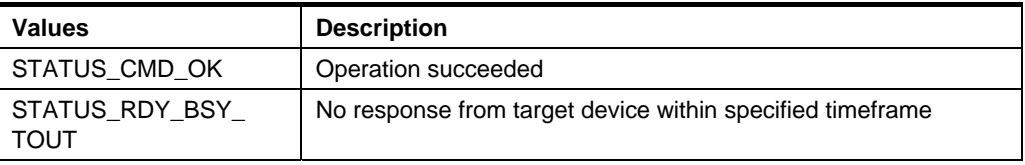

# 5.3.4 CMD\_PROGRAM\_FLASH\_PP

This command will program data into the FLASH memory of the target device if it succeeds. For devices with the FLASH organized in pages, the data address and size used with this command must confirm to that of the device. I.e. one ProgramFlash command is used to program one page in the target device.

XML PATH: /AVRPART/ICE\_SETTINGS/STK500\_2/PpProgramFlash/

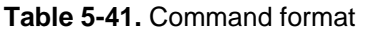

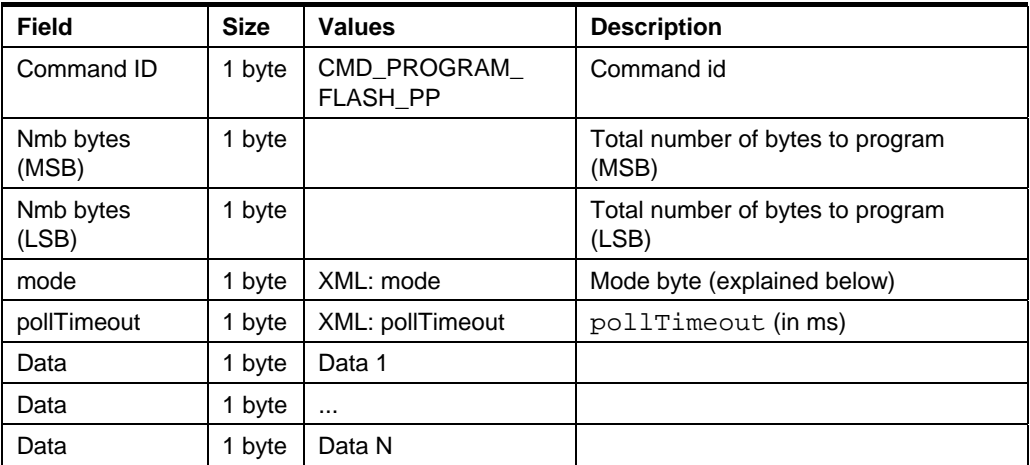

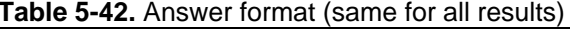

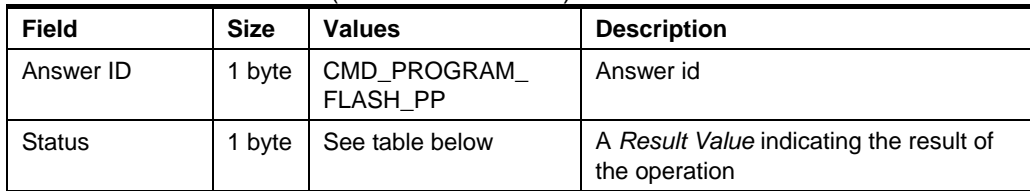

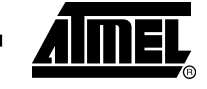

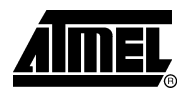

#### Table 5-43. Valid Result Values for the answer to this command

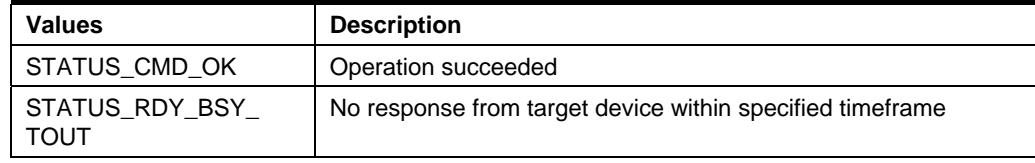

#### 5.3.4.1 Mode byte description

- Bit 0: This bit indicates whether to use byte '0' or page '1' programming.
- Bit 1-3 are the pagesize bits, pagesize are given in bytes not words, see table below:

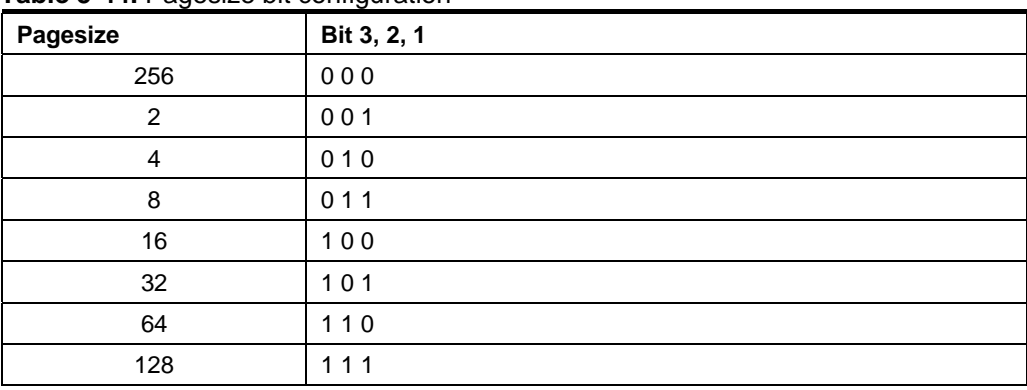

Table 5-44 Panesize bit configuration

• Bit 4-5 are not in use.

- Bit 6 must be set to '1' when it is the very last page to be programmed, otherwise  $^{\prime}0^{\prime}$
- Bit 7 indicates if a page write should be issued (Transfer data to flash). Normally it should always be set '1'. However, if the page size of the target device is too large to be covered by one Program Flash command (because the amount of available SRAM in STK500 is limited) this can be used to let 2 or more commands fill the page buffer of the target device. The transfer data to flash flag should then only be set on the last command.
	- Only Bit 0-3 are set in the XML file, cause Bit 6-7 are not static and must be Note: controlled by the PC Frontend.

# 5.3.5 CMD\_READ\_FLASH\_PP

This command will read data from the FLASH memory of the target device if it succeeds. For devices with the FLASH organized in pages, the data address and size used with this command must confirm to that of the device. I.e. one ReadFlash command is used to read one page in the target device.

#### XML PATH: /AVRPART/ICE SETTINGS/STK500 2/PpReadFlash/

#### Table 5-45. Command format

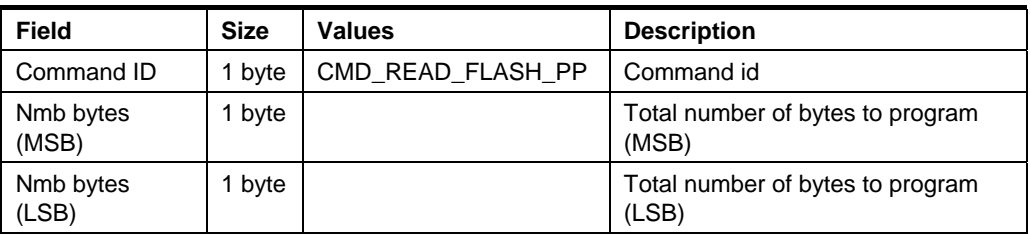

#### **AVR068 -**18

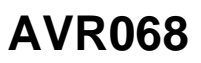

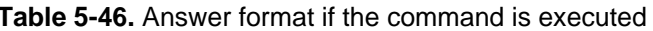

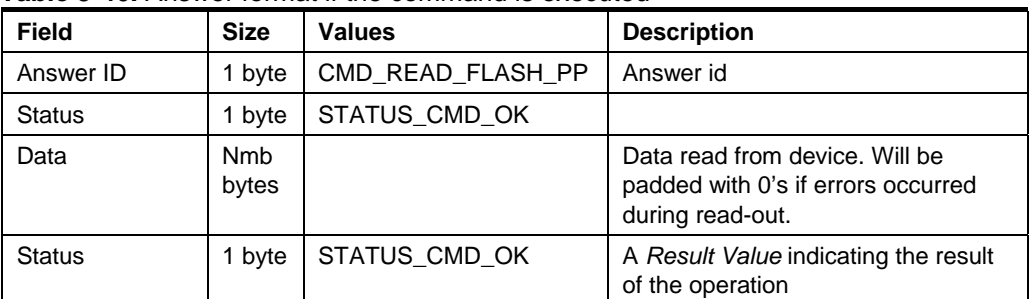

# 5.3.6 CMD\_PROGRAM\_EEPROM\_PP

This command programs one page the EEPROM memory of the target device if it succeeds.

XML PATH: /AVRPART/ICE\_SETTINGS/STK500\_2/PpReadEeprom/

Command format: See CMD\_PROGRAM\_FLASH\_PP.

# 5.3.7 CMD\_READ\_EEPROM\_PP

This command will read data from the EEPROM memory of the target device if it succeeds.

XML PATH: /AVRPART/ICE\_SETTINGS/STK500\_2/PpReadEeprom/

Command format: See CMD\_READ\_FLASH\_PP

#### 5.3.8 CMD\_PROGRAM\_FUSE\_PP

XML PATH: /AVRPART/ICE\_SETTINGS/STK500\_2/PpProgramFuse/

## Table 5-47. Command format

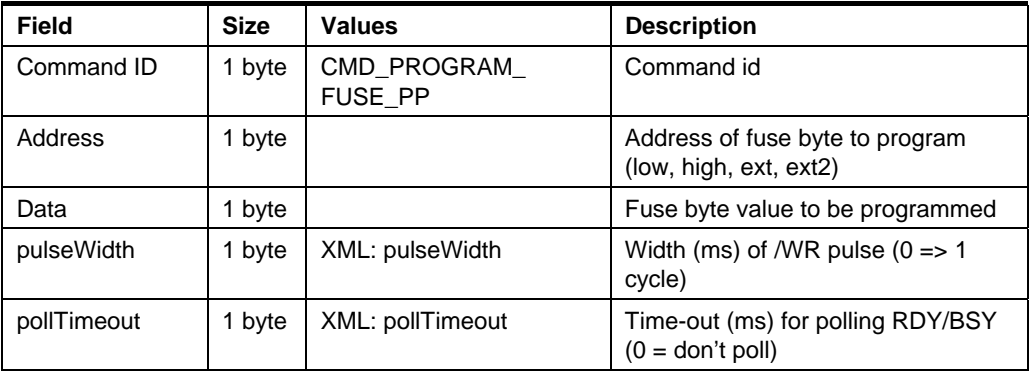

#### Table 5-48. Answer format

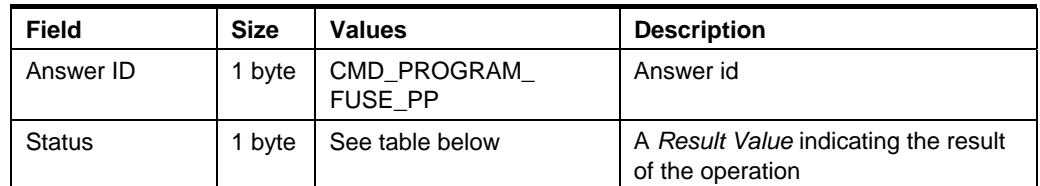

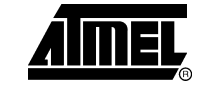

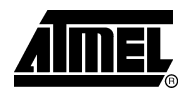

#### Table 5-49. Valid Result Values for the answer to this command

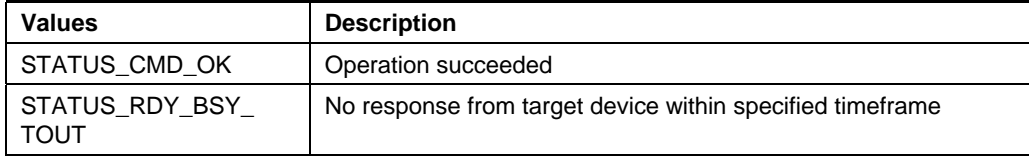

#### 5.3.9 CMD\_READ\_FUSE\_PP

#### XML PATH: /AVRPART/ICE\_SETTINGS/STK500\_2/PpReadFuse/

# Table 5-50. Command format

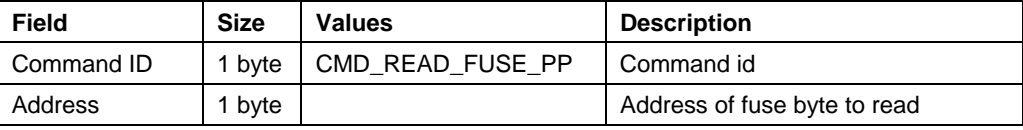

#### Table 5-51. Answer format if command is executed

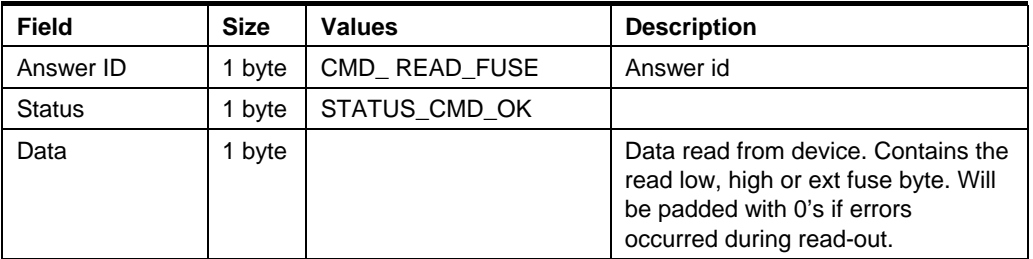

### 5.3.10 CMD PROGRAM LOCK PP

See CMD PROGRAM FUSE.

Address must be sent but is ignored by firmware. Note:

XML PATH: /AVRPART/ICE\_SETTINGS/STK500\_2/PpProgramLock/

#### 5.3.11 CMD\_READ\_LOCK\_PP

See CMD\_READ\_FUSE\_PP.

Note: Address must be sent but is ignored by firmware.

XML PATH: /AVRPART/ICE\_SETTINGS/STK500\_2/PpReadLock/

#### 5.3.12 CMD\_READ\_SIGNATURE\_PP

See CMD\_READ\_FUSE.

XML PATH: /AVRPART/ICE\_SETTINGS/STK500\_2/PpReadSign/

# 5.3.13 CMD\_READ\_OSCCAL\_PP

See CMD\_READ\_FUSE.

XML PATH: /AVRPART/ICE\_SETTINGS/STK500\_2/PpReadOsccal/

20

**AVR068** 

#### 5.3.14 CMD SET CONTROL STACK

Uploads the control stack to the STK. This is used for both PP and HVSP.

Note: The Control stack must always be uploaded before performing any programming commands in high voltage mode if the STK500 has been powered down.

controller valid  $To$ check if the has control stack: Read  $\mathbf{a}$ PARAM CONTROLLER INIT

Se chapter 5.7.14: PARAM\_CONTROLLER\_INIT

## Table 5-52. Command format

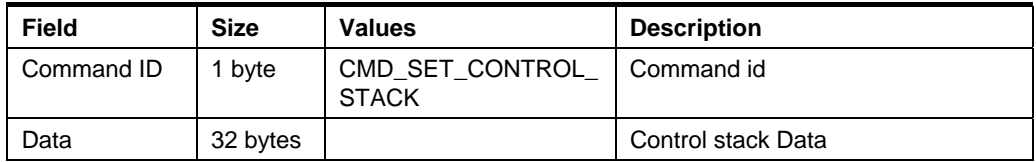

#### Table 5-53. Answer format (same for all results)

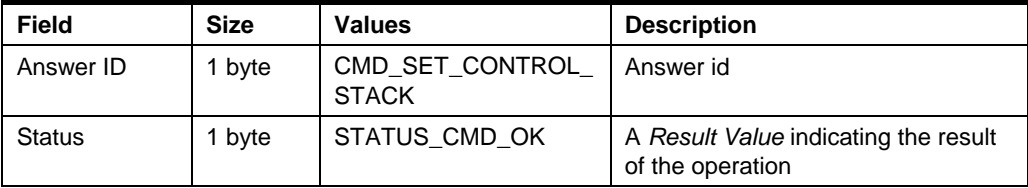

# 5.4 High Voltage Serial Programming Commands

This chapter describes the High Voltage Serial Programming (HVSP) commands. Note that the SetControlStack command is required for HVSP as for PP. Description of the SetControlStack is found in section 5.3.14 under Parallel Programming.

# 5.4.1 CMD\_ENTER\_PROGMODE\_HVSP

This command will make the target device enter programming mode if it succeeds.

XML path: /AVRPART/ICE\_SETTINGS/STK500\_2/HvspEnterProgMode/

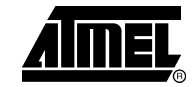

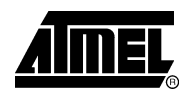

# Table 5-54. Command format

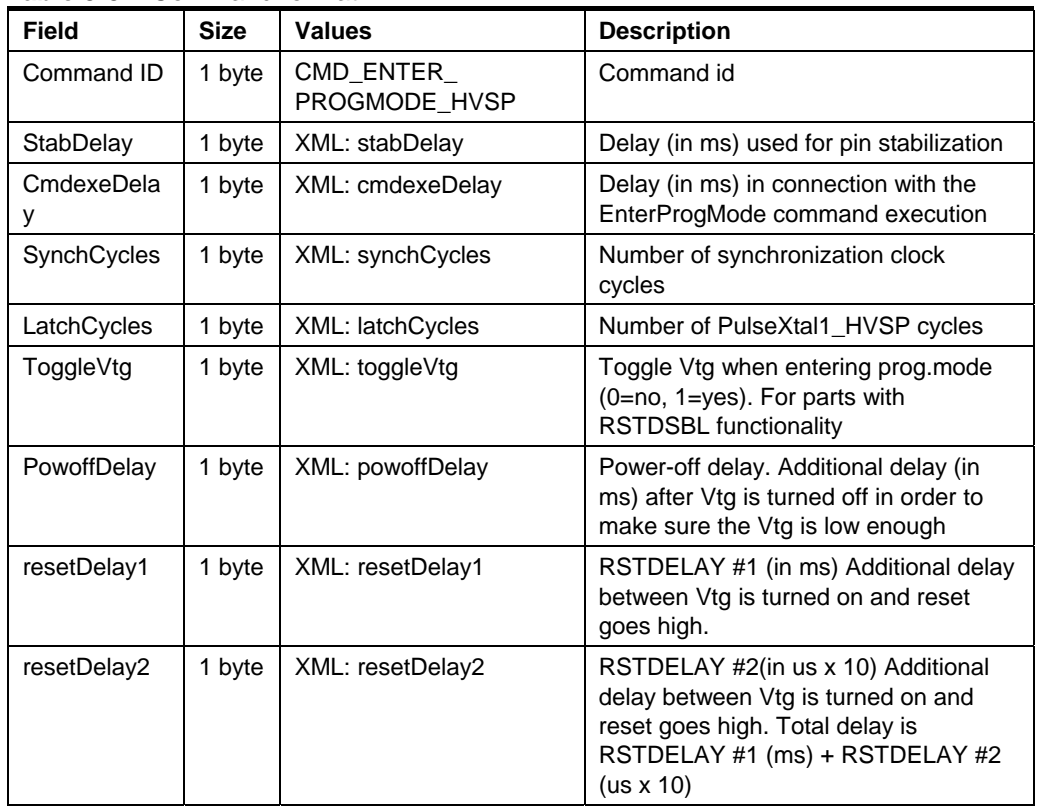

# Table 5-55. Answer format

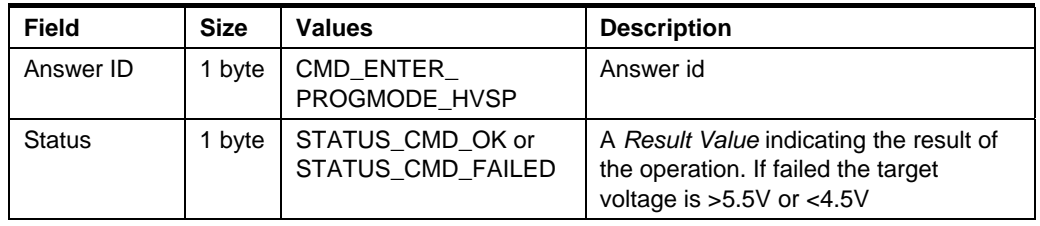

# 5.4.2 CMD\_LEAVE\_PROGMODE\_HVSP

This command will make the target device leave programming mode if it succeeds.

XML path: /AVRPART/ICE\_SETTINGS/STK500\_2/HvspLeaveProgMode/

# Table 5-56, Command format

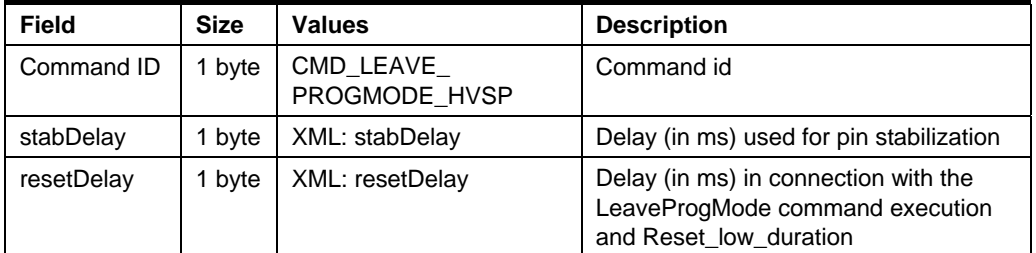

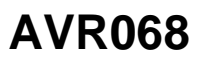

#### Table 5-57. Answer format

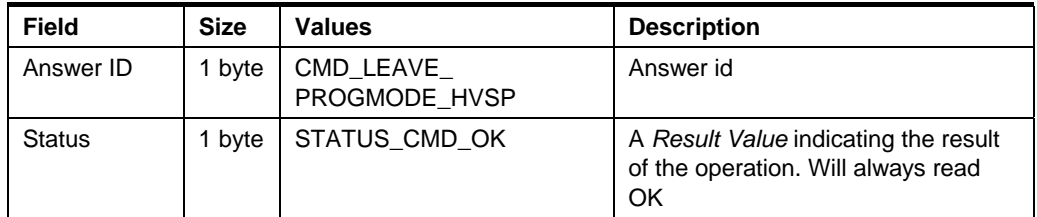

# 5.4.3 CMD CHIP ERASE HVSP

This command will perform a chip erase on the target device if it succeeds.

XML path: /AVRPART/ICE SETTINGS/STK500 2/HvspChipErase/

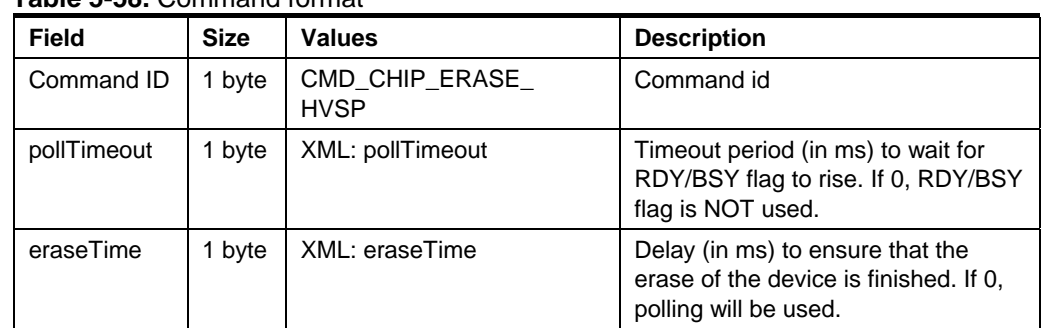

## Table 5-58 Command format

# Table 5-59, Answer format

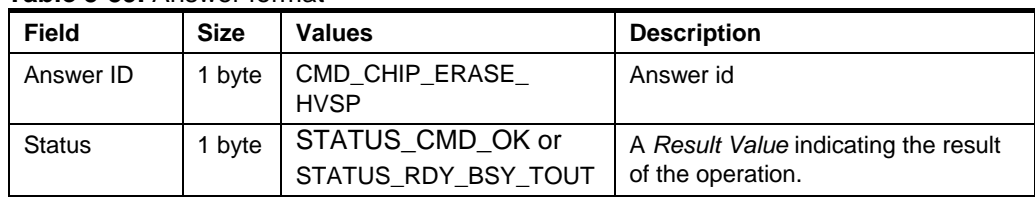

## 5.4.4 CMD\_PROGRAM\_FLASH\_HVSP

This command will program data into the FLASH memory of the target device if it succeeds. For devices with the FLASH organized in pages, the data address and size used with this command must confirm to that of the device. I.e. one ProgramFlash command is used to program one page in the target device.

#### XML path: /AVRPART/ICE\_SETTINGS/STK500\_2/HvspProgramFlash/

Table 5-60 Command format

| 1 <b>ANIV V VVI O</b> VIIIIIMIN IVIIIIMI |             |                        |                                                |
|------------------------------------------|-------------|------------------------|------------------------------------------------|
| <b>Field</b>                             | <b>Size</b> | <b>Values</b>          | <b>Description</b>                             |
| Command ID                               | 1 byte      | CMD_PROGRAM_FLASH_HVSP | Command id                                     |
| NumBytes                                 | 2 byte      | XML: blockSize         | Total number of bytes to<br>program, MSB first |
| Mode                                     | byte        | XML: mode              | Mode byte (explained below)                    |
| pollTimeout                              | 1 byte      | XML: pollTimeout       | pollTimeout (in ms)                            |
| Data 1                                   | 1 byte      |                        | Data 1                                         |
| $\cdots$                                 |             |                        |                                                |
| Data N                                   | 1 byte      |                        | Data N                                         |

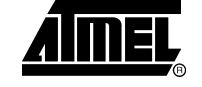

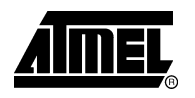

# Table 5-61. Answer format

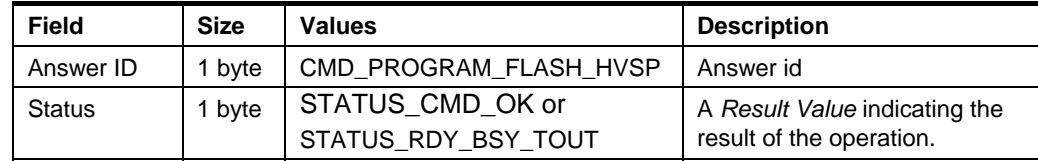

#### 5.4.4.1 Mode byte description

- Bit 0: This bit indicates whether to use byte '0' or page '1' programming.
- Bit 1-3 are the pagesize bits, pagesize are given in bytes not words, see table below:

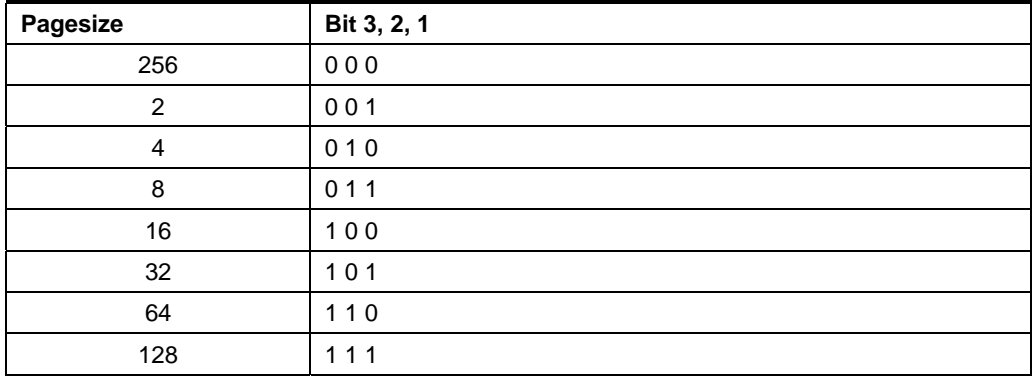

Table 5-62. Pagesize bit configuration

- Bit 4-5 are not in use.
- Bit 6 must be set to '1' when it is the very last page to be programmed, otherwise
- Bit 7 indicates if a page write should be issued (Transfer data to flash). Normally it should always be set '1'. However, if the page size of the target device is too large to be covered by one Program Flash command (because the amount of available SRAM in STK500 is limited) this can be used to let 2 or more commands fill the page buffer of the target device. The *transfer data to flash* flag should then only be set on the last command.
	- Only Bit 0-3 are set in the XML file, cause Bit 6-7 are not static and must be Note: controlled by the PC Frontend.

# 5.4.5 CMD\_READ\_FLASH\_HVSP

This command will read data from the FLASH memory of the target device if it succeeds. For devices with the FLASH organized in pages, the data address and size used with this command must confirm to that of the device. I.e. one ReadFlash command is used to read one page in the target device.

# XML path: /AVRPART/ICE SETTINGS/STK500 2/HvspReadFlash/

Table 5-63. Command format

| <b>Field</b> | <b>Size</b> | <b>Values</b>       | <b>Description</b>                                 |
|--------------|-------------|---------------------|----------------------------------------------------|
| Command ID   | 1 byte      | CMD READ FLASH HVSP | Command id                                         |
| NumBytes     | 2 byte      | XML: blockSize      | Total number of bytes to read,<br><b>MSB</b> first |

#### $AVR068 =$  $24$

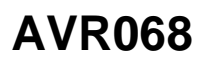

## Table 5-64. Answer format if the command is executed

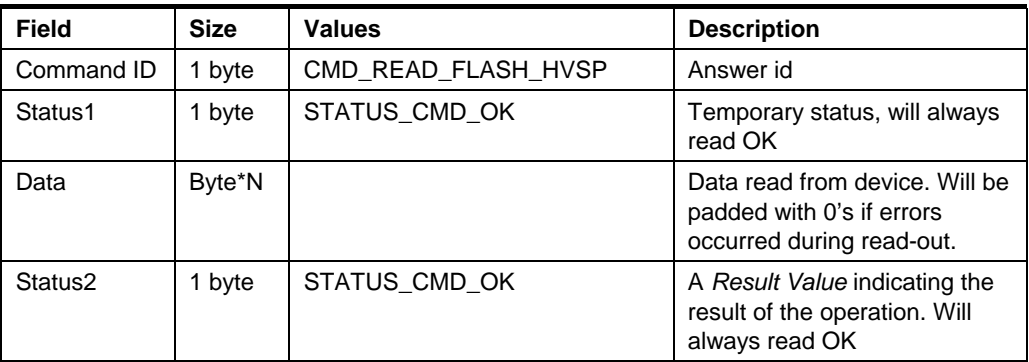

# 5.4.6 CMD PROGRAM EEPROM HVSP

See the CMD\_WRITE\_FLASH\_HVSP command.

## 5.4.7 CMD\_READ\_EEPROM\_HVSP

See the CMD\_READ\_FLASH\_HVSP command.

# 5.4.8 CMD\_PROGRAM\_FUSE\_HVSP

This command programs one fuse byte, addressed by the Fuse Address byte.

XML path: /AVRPART/ICE\_SETTINGS/STK500\_2/HvspProgramFuse/

# Table 5-65. Command format

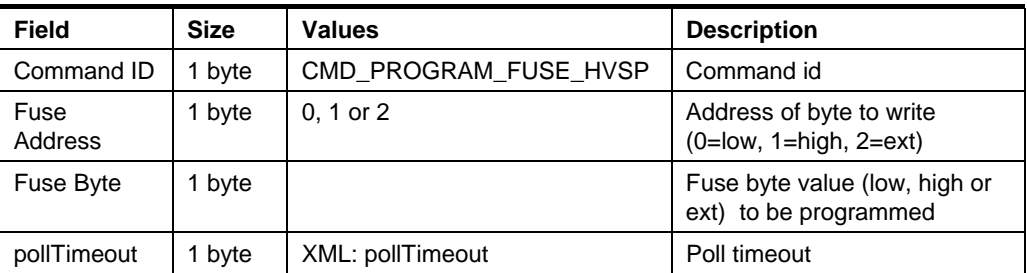

# Table 5-66. Answer format

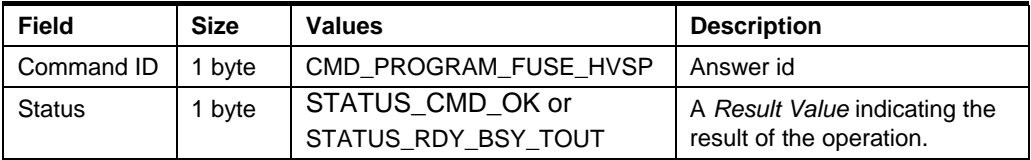

#### 5.4.9 CMD\_READ\_FUSE\_HVSP

This command programs one fuse byte, addressed by the Fuse Address byte. XML path: /AVRPART/ICE\_SETTINGS/STK500\_2/HvspReadFuse/

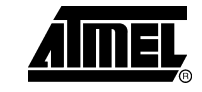

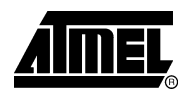

# Table 5-67. Command format

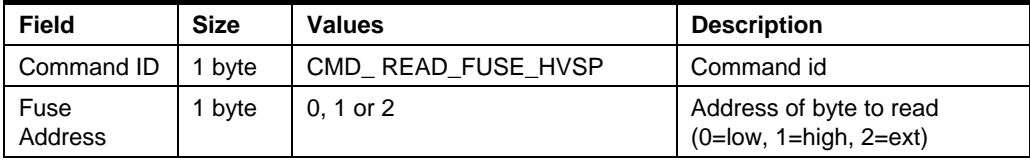

#### Table 5-68. Answer format if command was executed

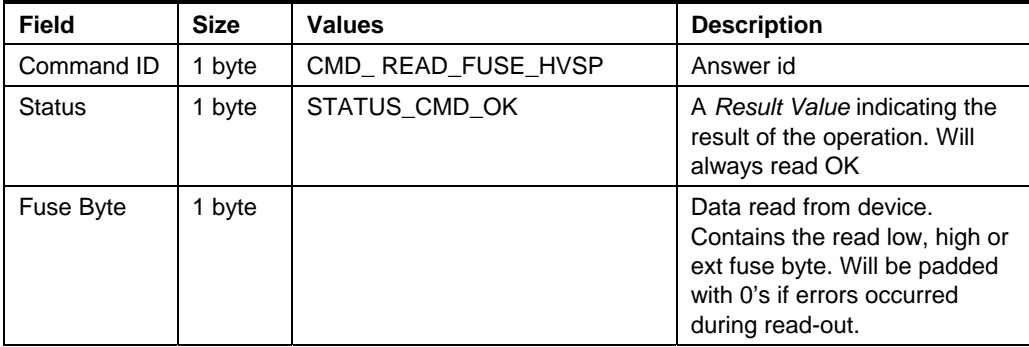

# 5.4.10 CMD\_PROGRAM\_LOCK\_HVSP

See CMD PROGRAM FUSE HVSP.

Note: Address is required but ignored.

#### 5.4.11 CMD\_READ\_LOCK\_HVSP

See CMD\_READ\_FUSE\_HVSP.

Note: Address is required but ignored.

#### 5.4.12 CMD\_READ\_SIGNATURE\_HVSP

See CMD\_READ\_FUSE\_HVSP.

#### 5.4.13 CMD\_READ\_OSCCAL\_HVSP

See CMD\_READ\_FUSE\_HVSP.

# **5.5 Special answers**

Answers that don't correspond to a specific command.

# 5.5.1 ANSWER CKSUM ERROR

This is an answer generated by the transport layer, indicating that a message with incorrect checksum has been received.

Table 5-69. Answer format

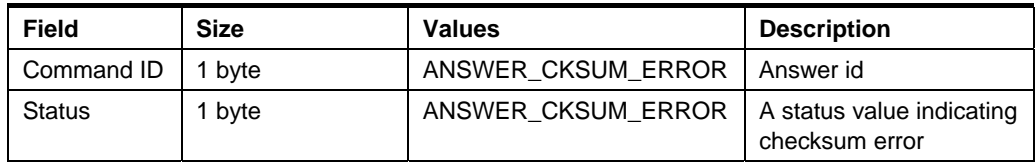

# 5.6 Return values

This section describes all possible return values and their meaning in detail.

# 5.6.1 Success

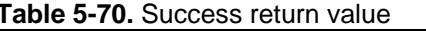

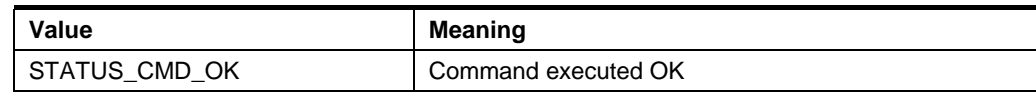

## 5.6.2 Warnings

All warnings have MSB set to 1 and MSB-1 set to 0.

## Table 5-71. Warning return values

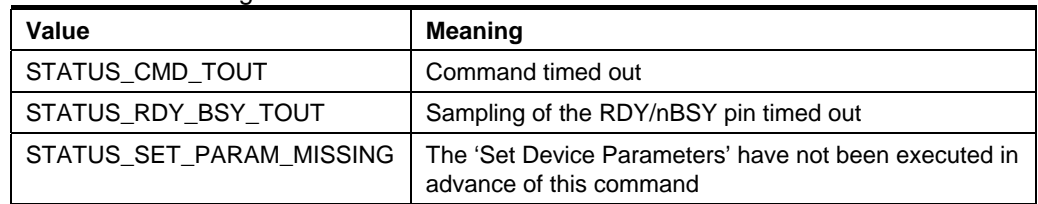

# **5.6.3 Errors**

All errors have MSB and MSB-1 set to 1.

#### Table 5-72. Error return values

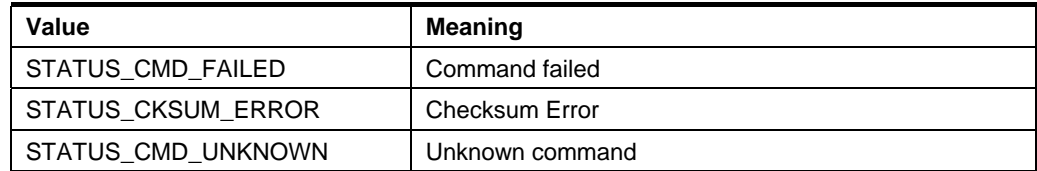

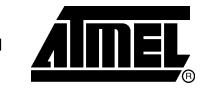

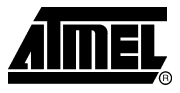

# 5.7 Parameters

The following parameters can be read and/or written by the CMD\_GET\_PARAM and CMD SET PARAM commands:

Table 5-73. Available parameters

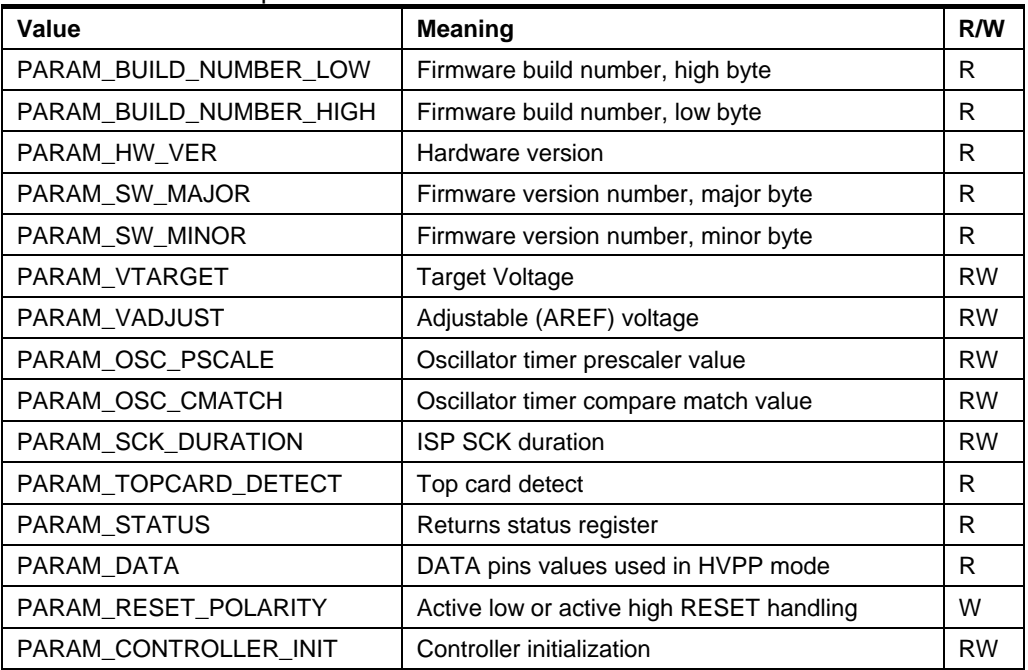

# 5.7.1 PARAM\_BUILD\_NUMBER\_LOW

The PARAM\_BUILD\_NUMBER\_LOW and PARAM\_BUILD\_NUMBER\_HIGH together return a number that is incremented for each build of the firmware. Mainly for ATMEL internal use.

# 5.7.2 PARAM BUILD NUMBER HIGH

See PARAM\_BUILD\_NUMBER\_LOW.

5.7.3 PARAM\_HW\_VER

Returns a hardware revision number.

#### 5.7.4 PARAM\_SW\_MAJOR

The PARAM\_SW\_MAJOR and PARAM\_SW\_MINOR returns the firmware version.

5.7.5 PARAM\_SW\_MINOR

See PARAM\_SW\_MAJOR.

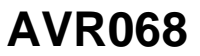

# **5.7.6 PARAM VTARGET**

This parameter only applies to STK500, not the AVRISP.

STK500 has a controllable target voltage supply, which can be set and monitored with this parameter. The parameter value is voltage in volts x10, i.e. a parameter value of 42 (decimal) corresponds to 4.2V. The VTARGET voltage is adjustable between 0 and 6V.

#### 5.7.7 PARAM VADJUST

This parameter only applies to STK500, not the AVRISP.

STK500 has an adjustable analog reference in the same way as the supply voltage. This adjustable reference voltage (AREF) can be set and monitored with the PARAM ADJUST parameter. The parameter value is voltage in volts x10, i.e. a parameter value of 42 (decimal) corresponds to 4.2V. The VADJUST voltage is adjustable between 0 and 6V.

#### 5.7.8 PARAM OSC PSCALE

This parameter only applies to STK500, not the AVRISP.

The STK500 has a programmable clock generator used to supply a clock signal to the target device. The generator is actually the TIMER2 of the AT90S8535 MCU. The timer in running in "Toggle OC2 line" mode, where the timer value is cleared on a compare match. The following code example shows how the firmware handles changes in PARAM OSC PSCALE or PARAM OSC CMATCH:

```
// Stop Timer2
TCCR2 = 0x18// Initialize counter value
TCNT2 = 0xFF;// Set compare match value
OCR2 = osc cmatch// Set timer operation mode and prescaler
TCCR2 = (0x18 | (0x07 & osc_pscale));
```
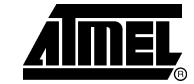

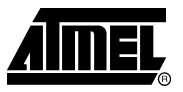

The STK500 system clock is  $f_{sys} = 7.37$ MHz., which gives the following relation between prescaler and compare values and the resulting frequency:

 $f =$  prescaled clock / (compare value + 1) / 2

The prescale clock is the system clock divided by some factor according to this table:

Table 5-74. Prescaler values

| <b>Prescaler Value</b> | <b>Prescaled clock frequency</b> |
|------------------------|----------------------------------|
| 0                      | 0                                |
|                        | $f_{\rm sys}$                    |
| $\overline{2}$         | $f_{sys}$ / 8                    |
| 3                      | $f_{sys}$ / 32                   |
| 4                      | $f_{sys}$ / $64$                 |
| 5                      | $f_{sys}$ / 128                  |
| 6                      | $f_{sys}$ / 256                  |
| 7                      | $\rm f_{sys}$ / 1024             |

The host software can compute the prescale and match values by a using a brute force approach, scanning through all possible prescale and match values, computing the resulting frequency, and using the parameters that gives the best result.

## 5.7.9 PARAM\_OSC\_CMATCH

This parameter only applies to STK500, not the AVRISP.

See PARAM\_OSC\_PSCALE.

#### 5.7.10 PARAM\_SCK\_DURATION

When using the ISP programming interface, the ISP clock frequency must not exceed what the target device supports. (The maximum ISP clock frequency depends on the device system clock, internal clock division etc.)

30

# **AVR068**

The STK500 and AVRISP supports ISP frequencies from 4 kHz up to 1.8 MHz. The value for PARAM\_SCK\_DURATION can be found using the following algorithm:

```
#define T_STK500
                         135.63e-9#define T_AVRISP
                         271.27e-9
#define B
                         12.0unsigned char CalcSckDur(int freq)
\{if (STK500)
    \{if (freq > = 1843200)sck_dur = 0else if (freq > = 460800)sck_dur = 1else if (freq >= 115200)sck_dur = 2ielse if (freq > = 57600)sck dur = 3ielse
               sck_dur = ceil(1/(2 * B * freq * T_STK500) - 10/B);\mathcal{E}else // if (AVRISP)
    \{if (freq > = 921600)sck_dur = 0else if (freq > = 230400)sck_dur = 1else if (freq > = 57600)sck_dur = 2ielse if (freq > = 28800)sck_dur = 3ielse
               sck_dur = ceil(1/(2 * B * freq * T_AVRISP) - 10/B);\}return _min(254, sck_dur);// 255 is an illegal value
\}
```
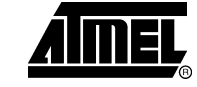

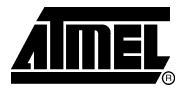

#### 5.7.11 PARAM\_TOPCARD\_DETECT

This parameter only applies to STK500, not the AVRISP.

Expansion cards can be connected to STK500. Each type of card has an id circuitry. so that the STK500 can detect which type of card that is mounted.

The following IDs are in use:

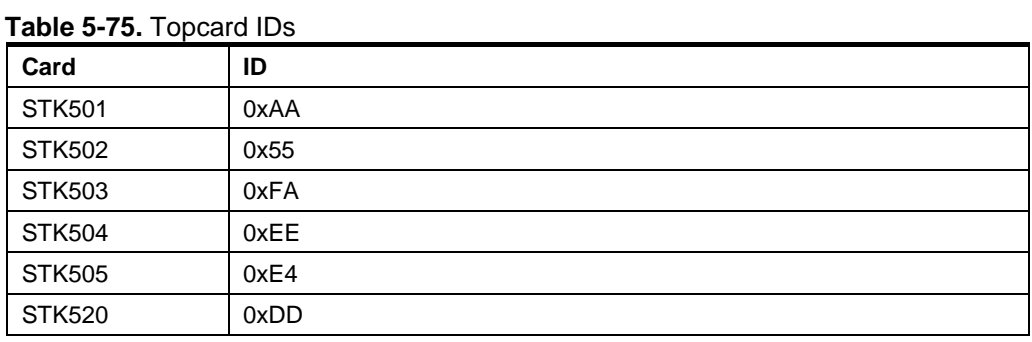

#### 5.7.12 PARAM\_DATA

This parameter only applies to STK500, not the AVRISP.

This parameter returns the value on the PROG DATA connector used for High-Volt Parallel Programming.

#### 5.7.13 PARAM RESET POLARITY

The STK500 and AVRISP can program both AT90 (AVR) family and AT89 (8051) family of microcontrollers. They have different RESET pin polarity. The AVR has active low reset, while the AT89 has active high.

This parameter sets the polarity of the reset signal. Set the parameter to 1 when programming AVRs, and 0 when programming AT89 controllers.

STK500 and AVRISP store this parameter in EEPROM, so they are available the Note: next time power is applied to the programmers. For STK500, also the RESET button change polarity according to this parameter.

#### 5.7.14 PARAM CONTROLLER INIT

This parameter is internally set to 0 when the programmer MCU resets. The host software can write any value it wants to this parameter, and it can be read back later. This parameter is intended to be used as a way of telling if the power on STK500/AVRISP has been lost or turned off and then back again.

This way, the host software can tell if the programmer needs to be initialized again before continuing with its operation.

# **6 XML Parameter Values**

One of the major enhancements in the 2.0 version of the STK500 protocol is the ability to describe parameters for all details of the programming algorithms. A parameter set is specific for a certain AVR device, thus the parameter settings belong in the XML part description file. Below is a description where to find the STK500 parameter values in the device specific XML file.

After installing AvrStudio 4, all xml files can be found at:

"\Program Files\Atmel\AVR Tools\PartDescriptionFiles\"

Figure 6-1. XML file example: ATmega2561.xml

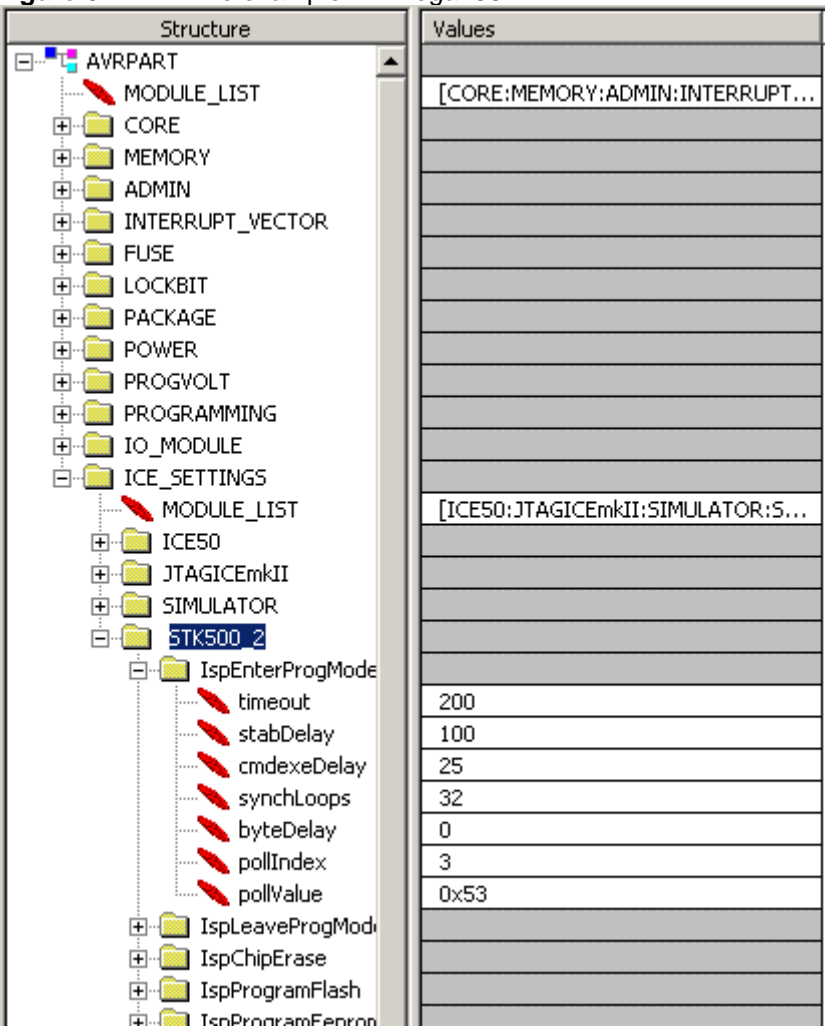

Open the XML file in xml editor/viewer (e.g XML Notepad or Internet Explorer). All device specific values for STK500 and AVRISP are located under STK500\_2 node. For parameters for the CMD ENTER PROGMODE ISP command, look in /AVRPART/ICE\_SETTINGS\_STK500\_2/IspEnterProgMode.

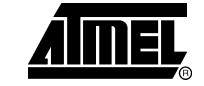

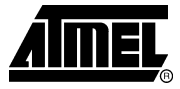

# **7 Command Sequence Example**

This chapter contains examples of how to connect to the STK500 from the PC Frontend and how to read signature from a device.

See chapter 5 Commands for the description of the commands and parameters.

# 7.1 Connect

The sequence of commands and parameters sent from AvrStudio to the STK500 in order to connect is listed below.

- CMD SIGN ON
- CMD\_GET\_PARAMETER, PARAM\_TOPCARD\_DETECT
- CMD\_GET\_PARAMETER, PARAM\_HW\_VER
- CMD GET PARAMETER, PARAM SW MAJOR
- CMD\_GET\_PARAMETER, PARAM\_SW\_MINOR

# **7.2 Read Signature**

#### 7.2.1 In System Programming

The sequence of commands and parameters sent from AvrStudio to the STK500 in order to read the device signature through ISP is listed below. Note that one already have to be connected to do this.

- CMD GET PARAMETER, PARAM TOPCARD DETECT
- CMD\_GET\_PARAMETER, PARAM\_CONTROLLER\_INIT
- . CMD SET PARAMETER, PARAM CONTROLLER INIT
- CMD\_SET\_PARAMETER, PARAM\_RESET\_POLARITY
- CMD ENTER PROGMODE ISP
- CMD READ SIGNATURE ISP
- CMD\_READ\_SIGNATURE\_ISP
- CMD READ SIGNATURE ISP
- CMD LEAVE PROGMODE ISP

 $34$ 

#### 7.2.2 High Voltage Programming

The sequence of commands and parameters sent from AvrStudio to the STK500 in order to read the device signature through High Voltage Programming is listed below. Note that one already have to be connected to do this. This sequence goes for both High Voltage Parallel Programming and High Voltage Serial Programming.

- CMD GET PARAMETER, PARAM TOPCARD DETECT
- CMD\_GET\_PARAMETER, PARAM\_CONTROLLER\_INIT
- CMD\_SET\_CONTROL\_STACK
- CMD GET PARAMETER, PARAM CONTROLLER INIT
- CMD ENTER PROGMODE PP ( HVSP)
- CMD\_READ\_SIGNATURE\_PP (\_HVSP)
- CMD READ SIGNATURE PP ( HVSP)
- CMD\_READ\_SIGNATURE\_PP (\_HVSP)
- CMD LEAVE PROGMODE PP ( HVSP)

# 7.3 STK500 Communication Logging

For further details and examples of the communication between AvrStudio and STK500 one can set up logging of all communication to a text file. This can be done by adding a register key in the Registry as described below.

1. Open the Registry by running "regedit":

Figure 7-1. The "Run" dialog box

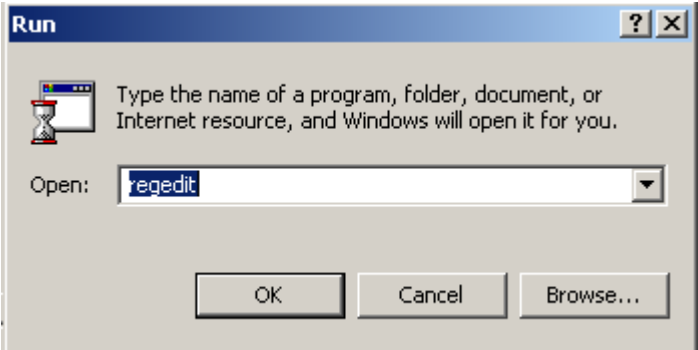

- 2. Browse to the path: HKEY CURRENT USER\Software\Atmel\AVRTools\STK500\
- 3. Make a new String Value (right-click > New > String Value) named "LogFilePath"
- 4. Enter Data e.g. "c:\STK500Com.txt" (right-click "LogFilePath" > Modify > enter Value Data)

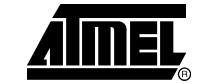

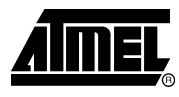

Figure 7-2. The "Edit String" dialog box

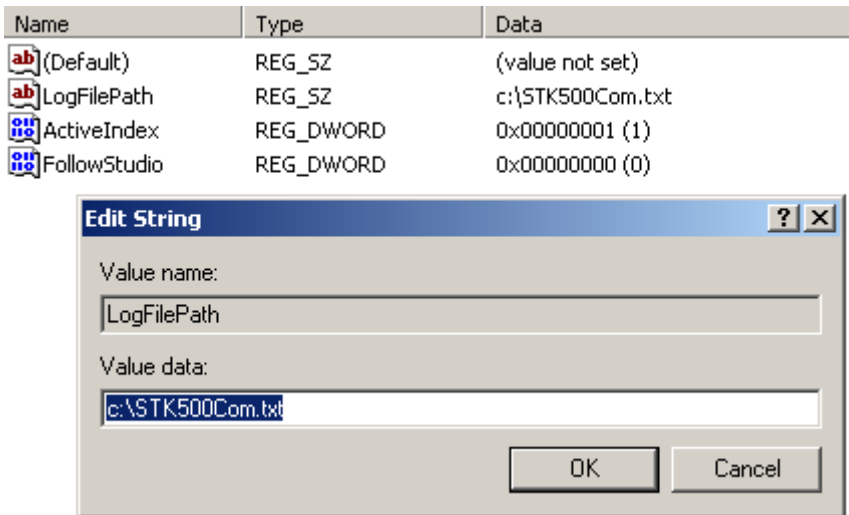

After editing the Registry, open AvrStudio and start the STK500 Programming Dialog. All commands will now be written to the text file specified in the Registry. This file will look like this:

Figure 7-3. Example log file contents

```
Port opened successfully
Returned status: Command succeeded
Sending packet 01/21/2005 17:17:51.046
(200 \text{ms}) > 1B 01 00 01 0E 01 14
Sequence number 1, message size 1, checksum 20
CMD SIGN ON
Receiving packet 01/21/2005 17:17:51.046
(200ms) < 1B 01 00 0B OE
(190ms) < 01 00 08 53 54 4B 35 30 30 5F 32 02
Sequence number 1, message size 11, checksum 2
CMD SIGN ON
Returned status: Command succeeded
                                             Note #1
                                              Note #2
Sending packet 01/21/2005 17x17:51.056-
(1000 \text{ms}) > 1B 02 00 02 OE \textcircled{3}Sequence number 2, message size 2, checksum 140
CMD GET PARAMETER
```
Notes: 1. This is the Command ID, in this case 0x03 which is CMD\_GET\_PARAMETER 2. This is the Parameter ID, in this case 0x9A which is PARAM\_TOPCARD\_DETECT

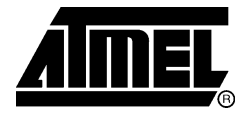

# **Atmel Corporation**

2325 Orchard Parkway San Jose, CA 95131, USA Tel: 1(408) 441-0311 Fax: 1(408) 487-2600

#### **Regional Headquarters**

#### **Europe**

Atmel Sarl Route des Arsenaux 41 Case Postale 80 CH-1705 Fribourg Switzerland Tel: (41) 26-426-5555 Fax: (41) 26-426-5500

#### $Asia$

Room 1219 Chinachem Golden Plaza 77 Mody Road Tsimshatsui East Kowloon Hong Kong Tel: (852) 2721-9778 Fax: (852) 2722-1369

#### **Japan**

9F, Tonetsu Shinkawa Bldg. 1-24-8 Shinkawa Chuo-ku, Tokyo 104-0033 Japan Tel: (81) 3-3523-3551 Fax: (81) 3-3523-7581

# **Atmel Operations**

#### Memory

2325 Orchard Parkway San Jose, CA 95131, USA Tel: 1(408) 441-0311 Fax: 1(408) 436-4314

#### **Microcontrollers**

2325 Orchard Parkway San Jose, CA 95131, USA Tel: 1(408) 441-0311 Fax: 1(408) 436-4314

La Chantrerie **RP 70602** 44306 Nantes Cedex 3, France Tel: (33) 2-40-18-18-18 Fax: (33) 2-40-18-19-60

#### **ASIC/ASSP/Smart Cards**

Zone Industrielle 13106 Rousset Cedex, France Tel: (33) 4-42-53-60-00 Fax: (33) 4-42-53-60-01

1150 East Cheyenne Mtn. Blvd. Colorado Springs, CO 80906, USA Tel: 1(719) 576-3300 Fax: 1(719) 540-1759

Scottish Enterprise Technology Park **Maxwell Building** East Kilbride G75 0QR, Scotland Tel: (44) 1355-803-000 Fax: (44) 1355-242-743

#### **RF**/Automotive

Theresienstrasse 2 Postfach 3535 74025 Heilbronn, Germany Tel: (49) 71-31-67-0 Fax: (49) 71-31-67-2340

1150 East Cheyenne Mtn. Blvd. Colorado Springs, CO 80906, USA Tel: 1(719) 576-3300 Fax: 1(719) 540-1759

#### **Biometrics/Imaging/Hi-Rel MPU/**

**High Speed Converters/RF Datacom** Avenue de Rochepleine BP 123 38521 Saint-Egreve Cedex, France Tel: (33) 4-76-58-30-00 Fax: (33) 4-76-58-34-80

**Literature Requests** www.atmel.com/literature

Disclaimer: The information in this document is provided in connection with Atmel products. No license, express or implied, by estoppel or otherwise, to any intellectual property right is granted by this document or in connection with the sale of Atmel products. EXCEPT AS SET FORTH IN ATMEL'S TERMS AND CONDITIONS OF SALE LOCATED ON ATMEL'S WEB SITE, ATMEL ASSUMES NO LIABILITY WHATSOEVER AND DISCLAIMS ANY EXPRESS, IMPLIED OR STATUTORY WARRANTY RELATING TO ITS PRODUCTS INCLUDING, BUT NOT LIMITED TO, THE IMPLIED WARRANTY OF MERCHANTABILITY, FITNESS FOR A PARTICULAR PURPOSE, OR NON-INFRINGEMENT. IN NO EVENT SHALL ATMEL BE LIABLE FOR ANY DIRECT, INDIRECT, CONSEQUENTIAL, PUNITIVE, SPECIAL OR INCIDENTAL DAMAGES (INCLUDING, WITHOUT LIMITATION, DAMAGES FOR LOSS OF PROFITS, BUSINESS INTERRUPTION, OR LOSS OF INFORMATION) ARISING OUT OF THE USE OR INABILITY TO USE THIS DOCUMENT, EVEN IF ATMEL HAS BEEN ADVISED OF THE POSSIBILITY OF SUCH DAMAGES. Atmel makes no representations or warranties with respect to the accuracy or completeness of the contents of this document and reserves the right to make changes to specifications and product descriptions at any time without notice. Atmel does not make any commitment to update the information contained herein. Atmel's products are not intended, authorized, or warranted for use as components in applications intended to support or sustain life.

© 2006 Atmel Corporation. All rights reserved. Atmel®, logo and combinations thereof, AVR®, Everywhere You Are® and AVR Studio® are registered trademarks of Atmel Corporation or its subsidiaries. Other terms and product names may be trademarks of others.

# **X-ON Electronics**

Largest Supplier of Electrical and Electronic Components

*Click to view similar products for* [Development Boards & Kits - ARM](https://www.x-on.com.au/category/embedded-solutions/engineering-tools/embedded-development-tools/embedded-processor-development-kits/development-boards-kits-arm) *category:*

*Click to view products by* [Microchip](https://www.x-on.com.au/manufacturer/microchip) *manufacturer:* 

Other Similar products are found below :

[CWH-CTP-VSPA-YE](https://www.x-on.com.au/mpn/nxp/cwhctpvspaye) [CY4541](https://www.x-on.com.au/mpn/cypress/cy4541) [EVAL-ADUCM320IQSPZ](https://www.x-on.com.au/mpn/analogdevices/evaladucm320iqspz) [FRDM-KV31F](https://www.x-on.com.au/mpn/nxp/frdmkv31f) [POLYPOD-BGA324](https://www.x-on.com.au/mpn/stmicroelectronics/polypodbga324) [POLYPOD-TQ144](https://www.x-on.com.au/mpn/stmicroelectronics/polypodtq144) [POLYPOD-TQ176](https://www.x-on.com.au/mpn/stmicroelectronics/polypodtq176) [KEA128LEDLIGHTRD](https://www.x-on.com.au/mpn/nxp/kea128ledlightrd) [KIT\\_XMC42\\_EE1\\_001](https://www.x-on.com.au/mpn/infineon/kit_xmc42_ee1_001) [SAFETI-HSK-RM48](https://www.x-on.com.au/mpn/texasinstruments/safetihskrm48) [LS1024A-RDB](https://www.x-on.com.au/mpn/nxp/ls1024ardb) [ADM00573](https://www.x-on.com.au/mpn/microchip/adm00573) [FRDM-KL28Z](https://www.x-on.com.au/mpn/nxp/frdmkl28z) [PICOHOBBITFL](https://www.x-on.com.au/mpn/technexion/picohobbitfl) [MCIMX53-START-R](https://www.x-on.com.au/mpn/nxp/mcimx53startr) [TWR-K65F180M](https://www.x-on.com.au/mpn/nxp/twrk65f180m) [KEA128BLDCRD](https://www.x-on.com.au/mpn/nxp/kea128bldcrd) [CC-ACC-MMK-2443](https://www.x-on.com.au/mpn/digiinternational/ccaccmmk2443) [STM8L1528-EVAL](https://www.x-on.com.au/mpn/stmicroelectronics/stm8l1528eval) [YSPKS5D9E10](https://www.x-on.com.au/mpn/renesas/yspks5d9e10) [YGRPEACHFULL](https://www.x-on.com.au/mpn/renesas/ygrpeachfull) [TWR-MC-FRDMKE02Z](https://www.x-on.com.au/mpn/nxp/twrmcfrdmke02z) [TWR-K80F150M](https://www.x-on.com.au/mpn/nxp/twrk80f150m) [CY14NVSRAMKIT-001](https://www.x-on.com.au/mpn/cypress/cy14nvsramkit001) [EVALSPEAR320CPU](https://www.x-on.com.au/mpn/stmicroelectronics/evalspear320cpu) [EVB-SCMIMX6SX](https://www.x-on.com.au/mpn/nxp/evbscmimx6sx) [MAXWSNENV#](https://www.x-on.com.au/mpn/maxim/maxwsnenv) [FM0-](https://www.x-on.com.au/mpn/cypress/fm064ls6e1c3) [64L-S6E1C3](https://www.x-on.com.au/mpn/cypress/fm064ls6e1c3) [MAX32600-KIT#](https://www.x-on.com.au/mpn/maxim/max32600kit) [TMDX570LS04HDK](https://www.x-on.com.au/mpn/texasinstruments/tmdx570ls04hdk) [Z32F3840100KITG](https://www.x-on.com.au/mpn/zilog/z32f3840100kitg) [LS1021A-IOT-B](https://www.x-on.com.au/mpn/nxp/ls1021aiotb) [SK-FM3-100PMC-MB9BF516N](https://www.x-on.com.au/mpn/cypress/skfm3100pmcmb9bf516n) [TXSD-SV70](https://www.x-on.com.au/mpn/karo/txsdsv70) [YSTBS3A3E10](https://www.x-on.com.au/mpn/renesas/ystbs3a3e10) [YR8A77430HA02BG](https://www.x-on.com.au/mpn/renesas/yr8a77430ha02bg) [STM3240G-USB/NMF](https://www.x-on.com.au/mpn/stmicroelectronics/stm3240gusbnmf) [OM13080UL](https://www.x-on.com.au/mpn/nxp/om13080ul) [EVAL-ADUC7120QSPZ](https://www.x-on.com.au/mpn/analogdevices/evaladuc7120qspz) [CYDP-KIT-13638](https://www.x-on.com.au/mpn/cypress/cydpkit13638) [OM13063UL](https://www.x-on.com.au/mpn/nxp/om13063ul) [ATAVRPARROT](https://www.x-on.com.au/mpn/microchip/atavrparrot) [OM13090UL](https://www.x-on.com.au/mpn/nxp/om13090ul) [YSPEHMI1S20](https://www.x-on.com.au/mpn/renesas/yspehmi1s20) [TXSD-SV71](https://www.x-on.com.au/mpn/karo/txsdsv71) [YGRPEACHNORMAL](https://www.x-on.com.au/mpn/renesas/ygrpeachnormal) [SK-FM3-176PMC-ETHERNET](https://www.x-on.com.au/mpn/cypress/skfm3176pmcethernet) [HVP-KV11Z75M](https://www.x-on.com.au/mpn/nxp/hvpkv11z75m) [OM13076UL](https://www.x-on.com.au/mpn/nxp/om13076ul) [LX2RDBKIT2-25G](https://www.x-on.com.au/mpn/nxp/lx2rdbkit225g)